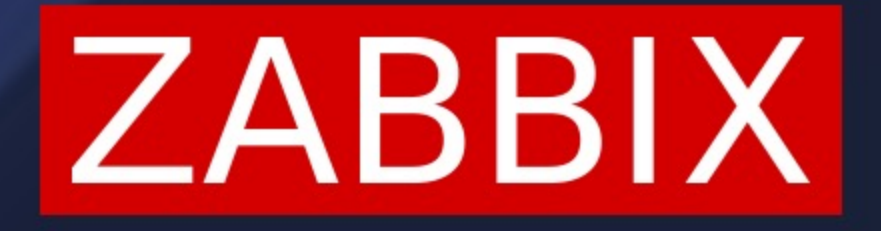

# ВИЗУАЛИЗАЦИЯ ИНФОРМАЦИИ С ПОМОЩЬЮ ВИДЖЕТА ПАНЕЛИ ГРАФИК **B ZABBIX**

АНДРЕЙ ГУЩИН<br>TECHNICAL SUPPORT ENGINEER **ZABBIX** 

# **СОЗДАНИЕ ВИДЖЕТА НА ПАНЕЛИ**

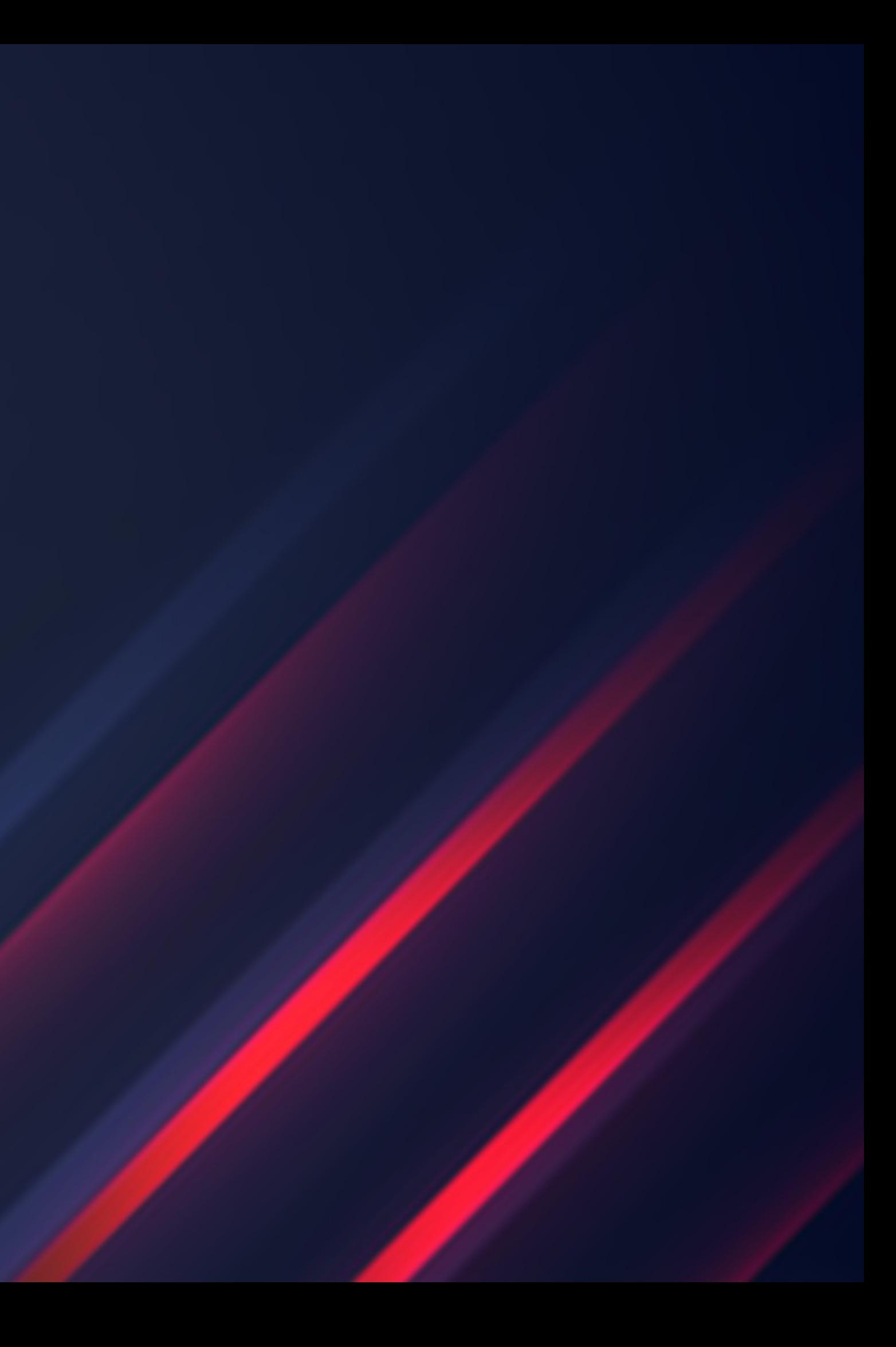

# **ZABBIX**

GLOBAL TOPIC TITLE

# **СОЗДАНИЕ ВИДЖЕТА ГРАФИК**

Добавить виджет

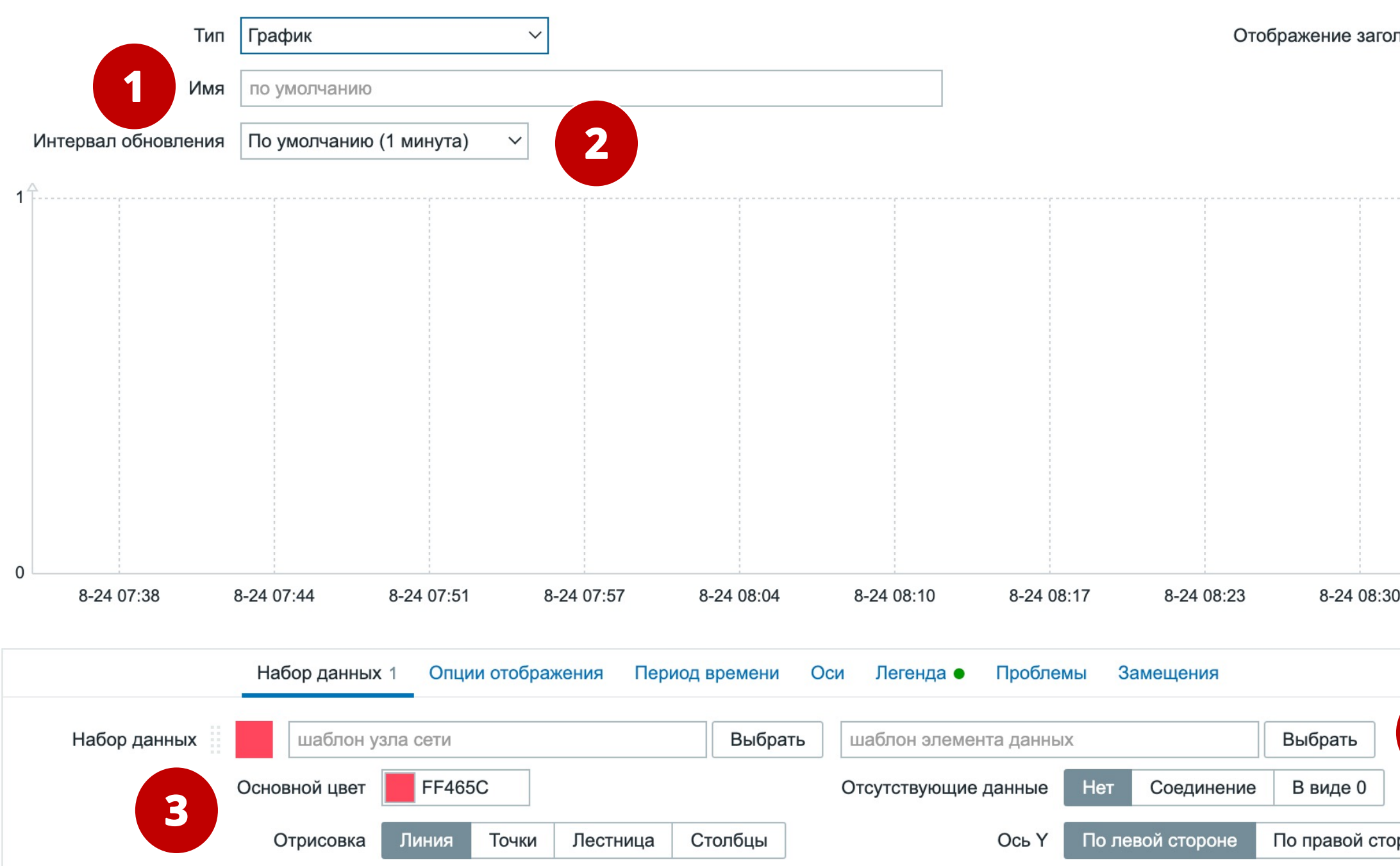

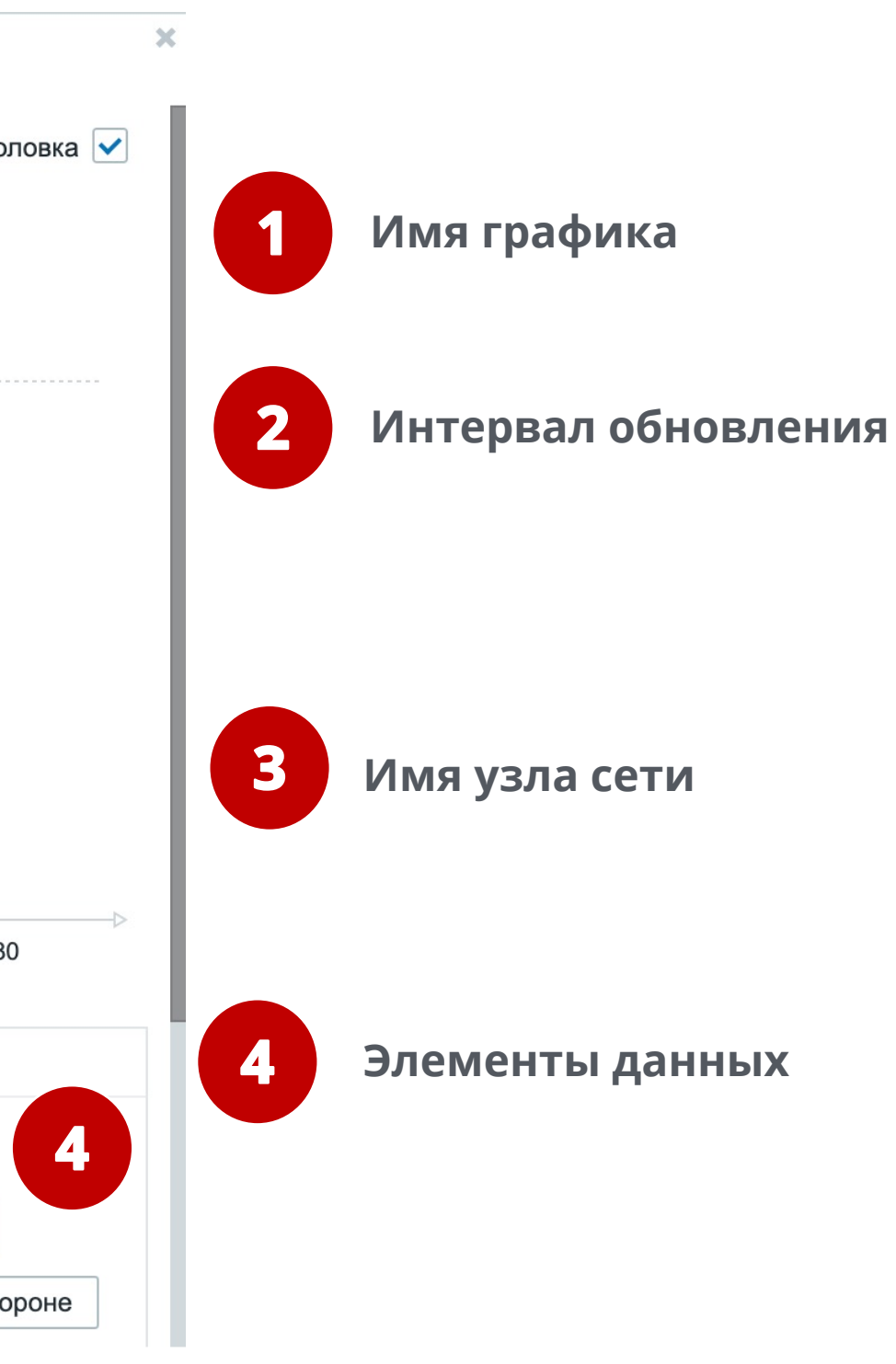

# **СОЗДАНИЕ ВИДЖЕТА ГРАФИК**

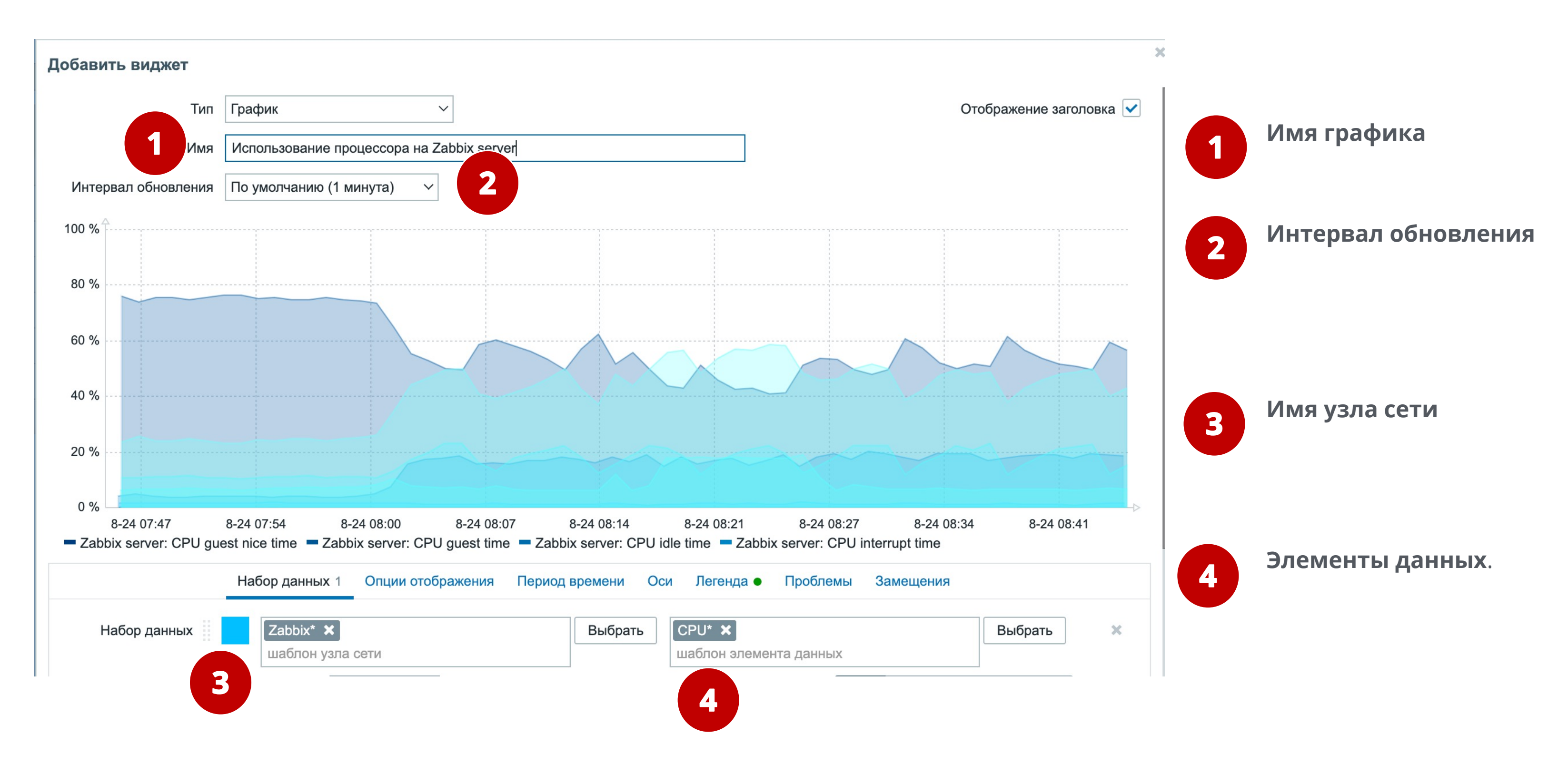

# **ОСНОВНОЙ ЦВЕТ**

Каждому графику можно выбрать базовый цвет для выбранного набора данных

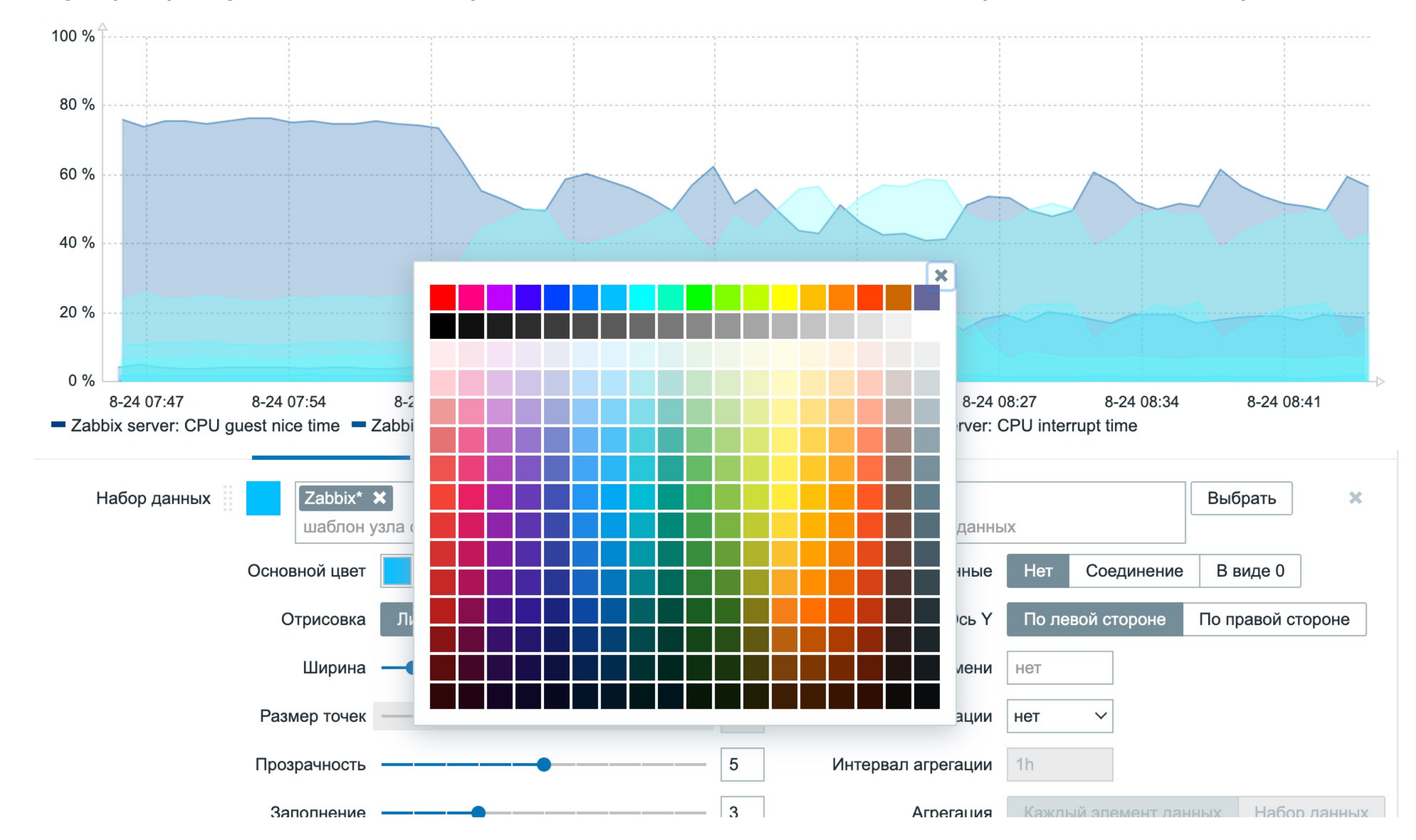

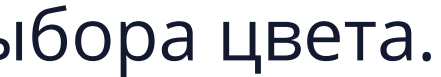

# **ОСНОВНОЙ ЦВЕТ**

### В поле цвета можно использовать коды для более точного выбора цвета.

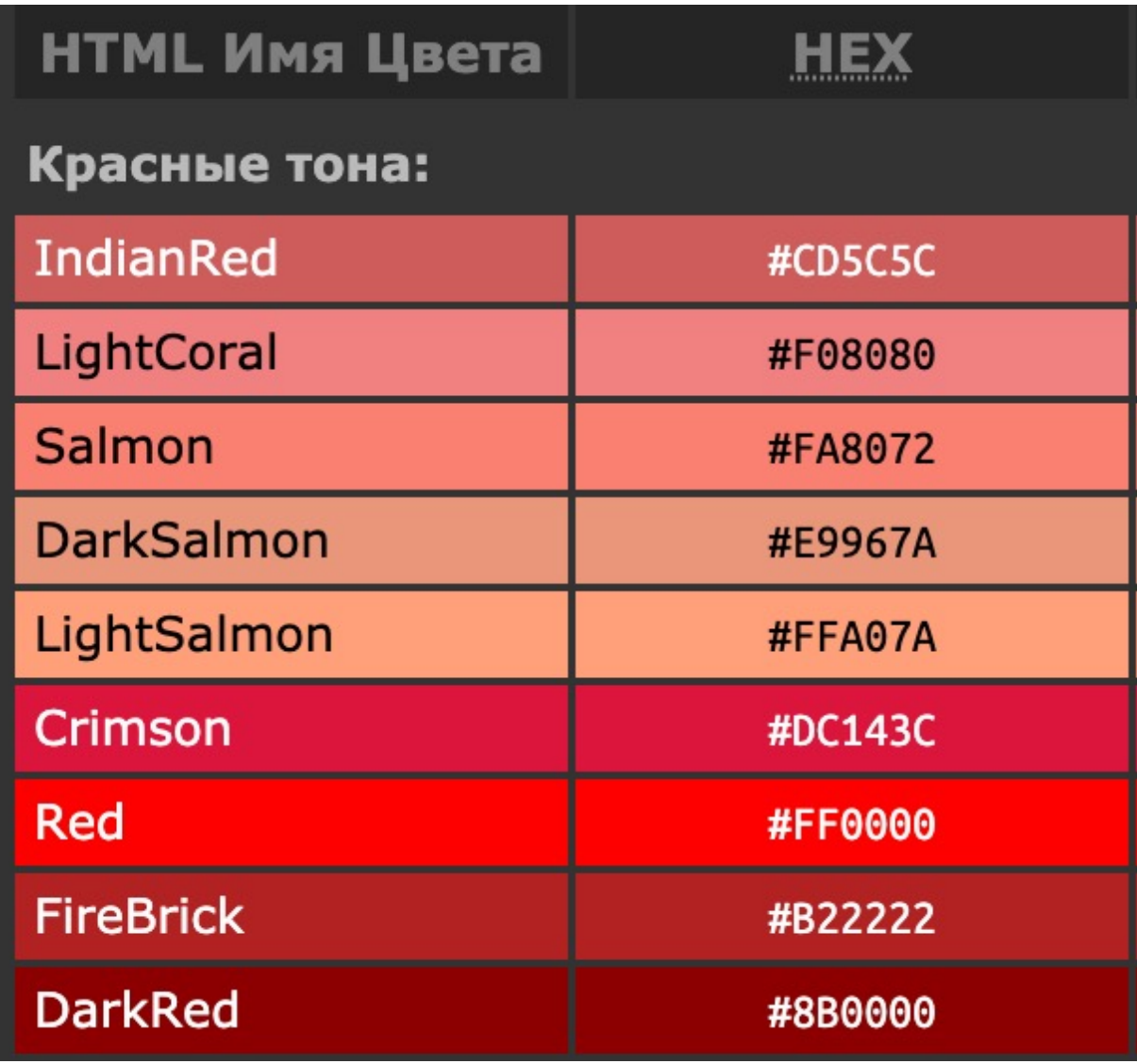

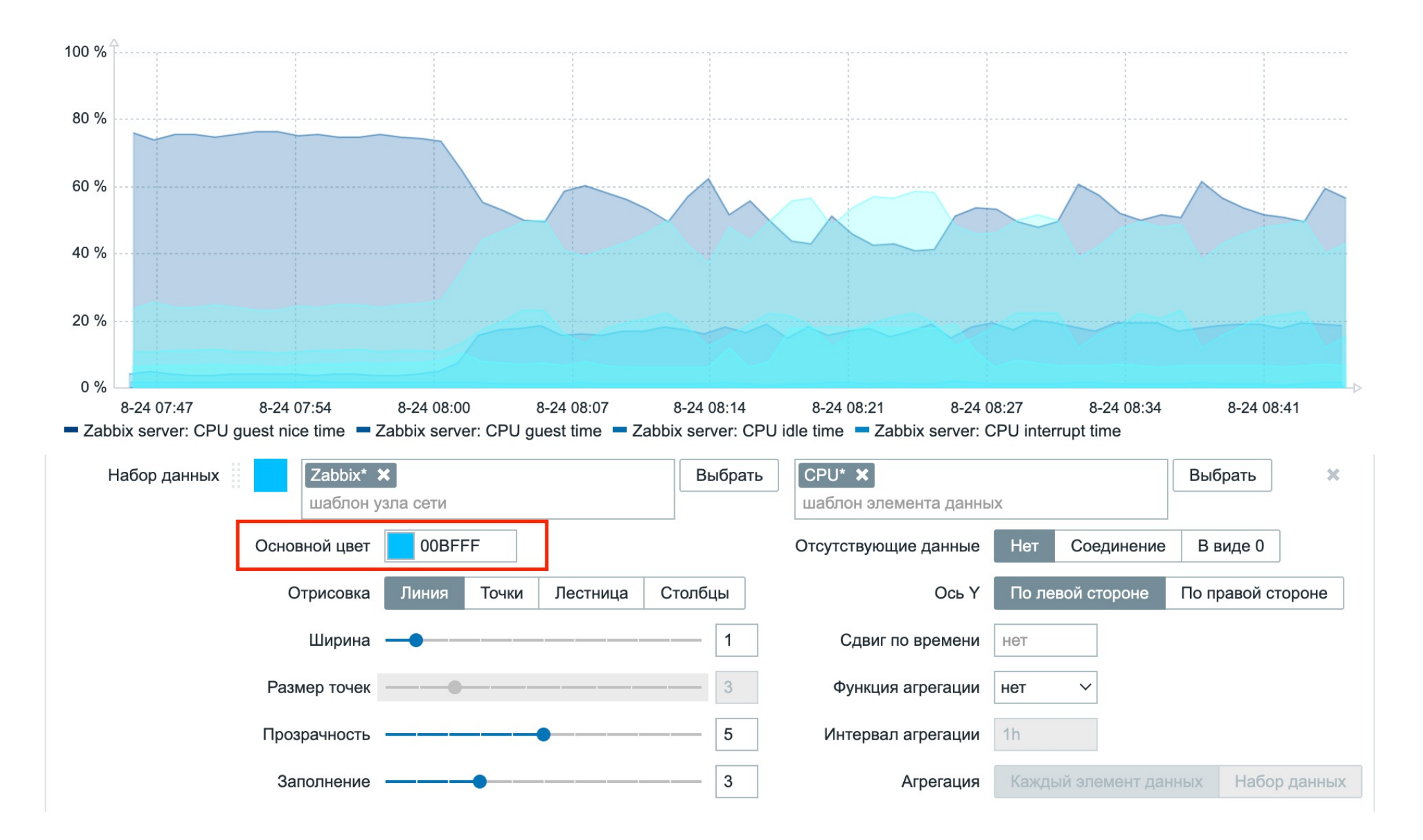

### **ОТРИСОВКА - ЛИНИЯ**

### с заполнением

### Добавить виджет

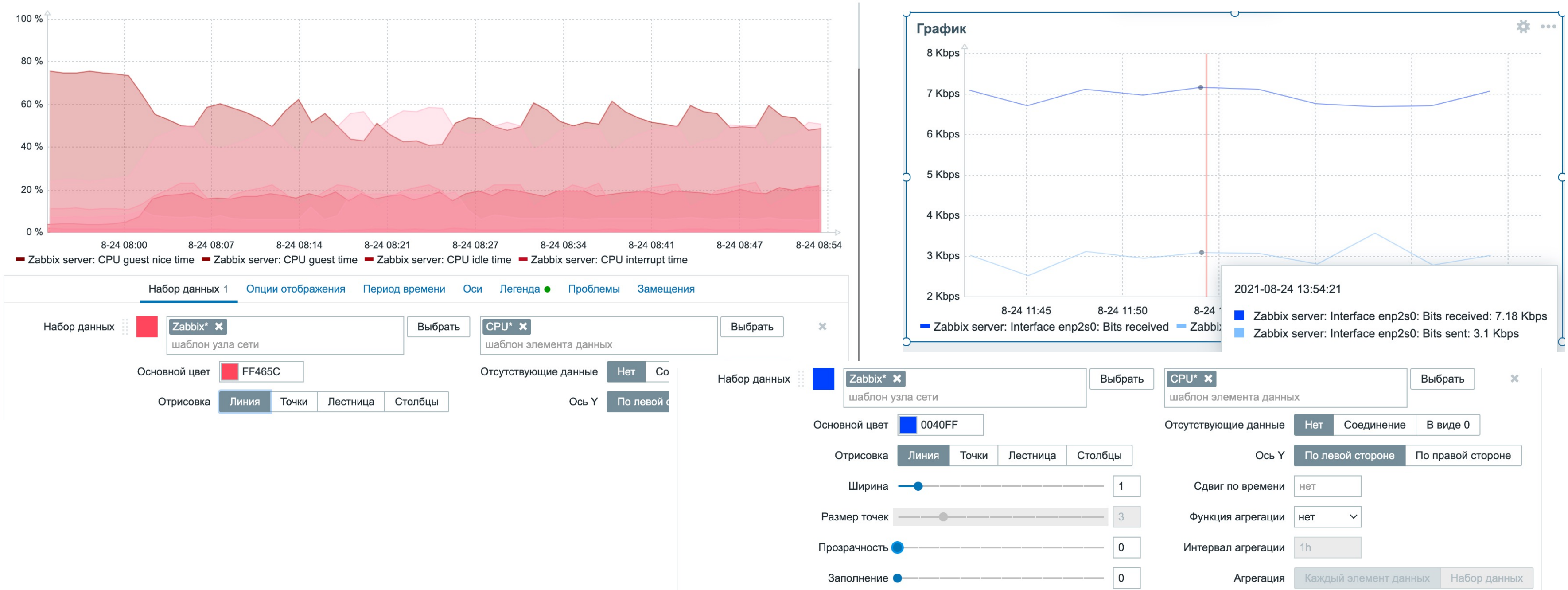

- -

### без заполнения и непрозрачная

### ОТРИСОВКА - ТОЧКИ

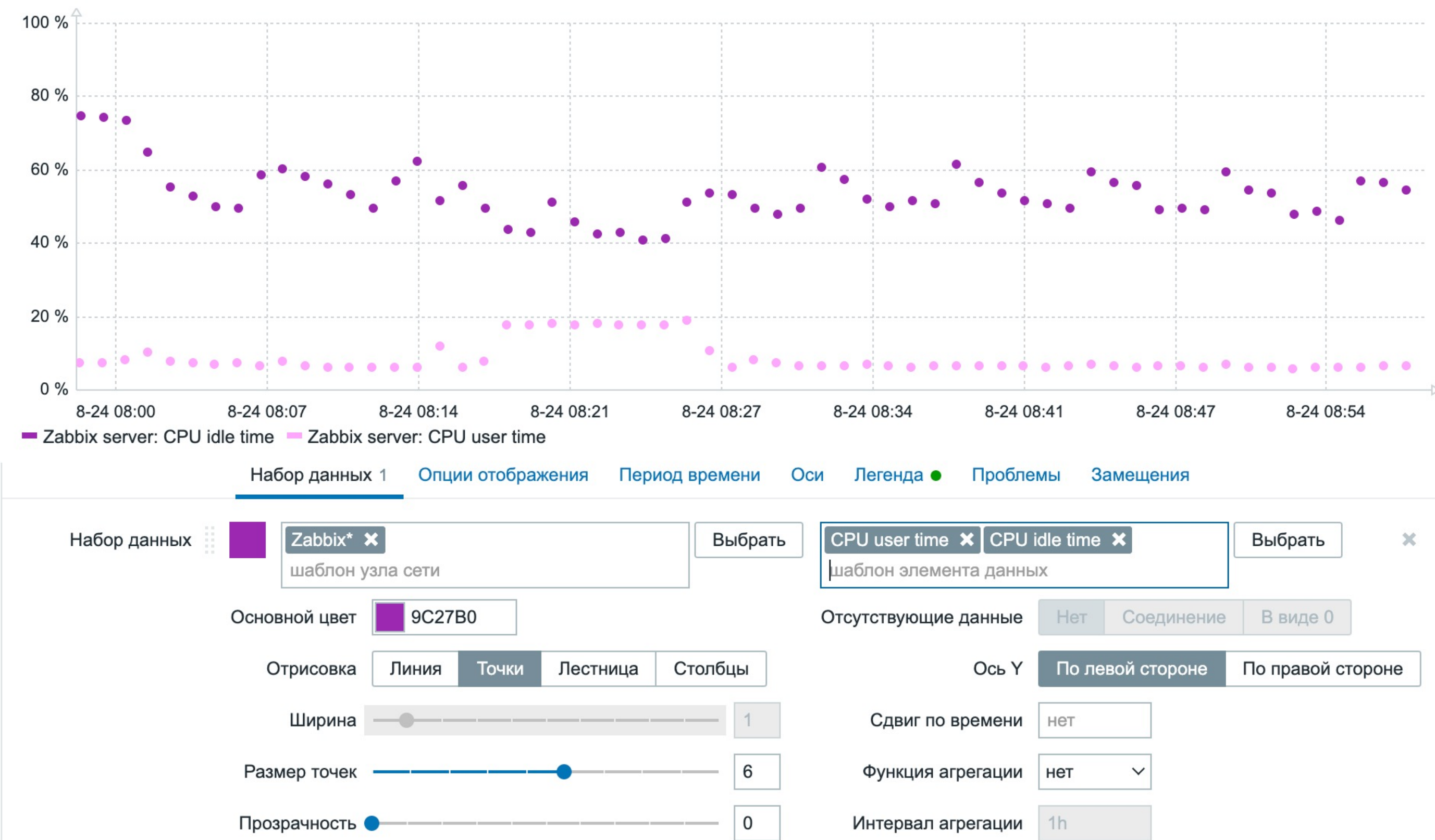

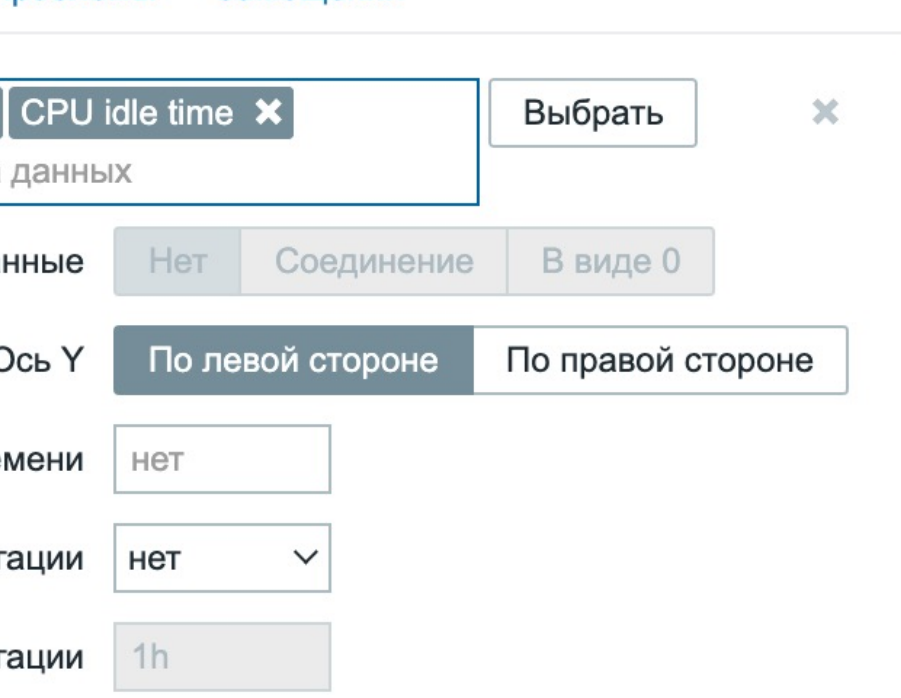

## ОТРИСОВКА - ЛЕСТНИЦА

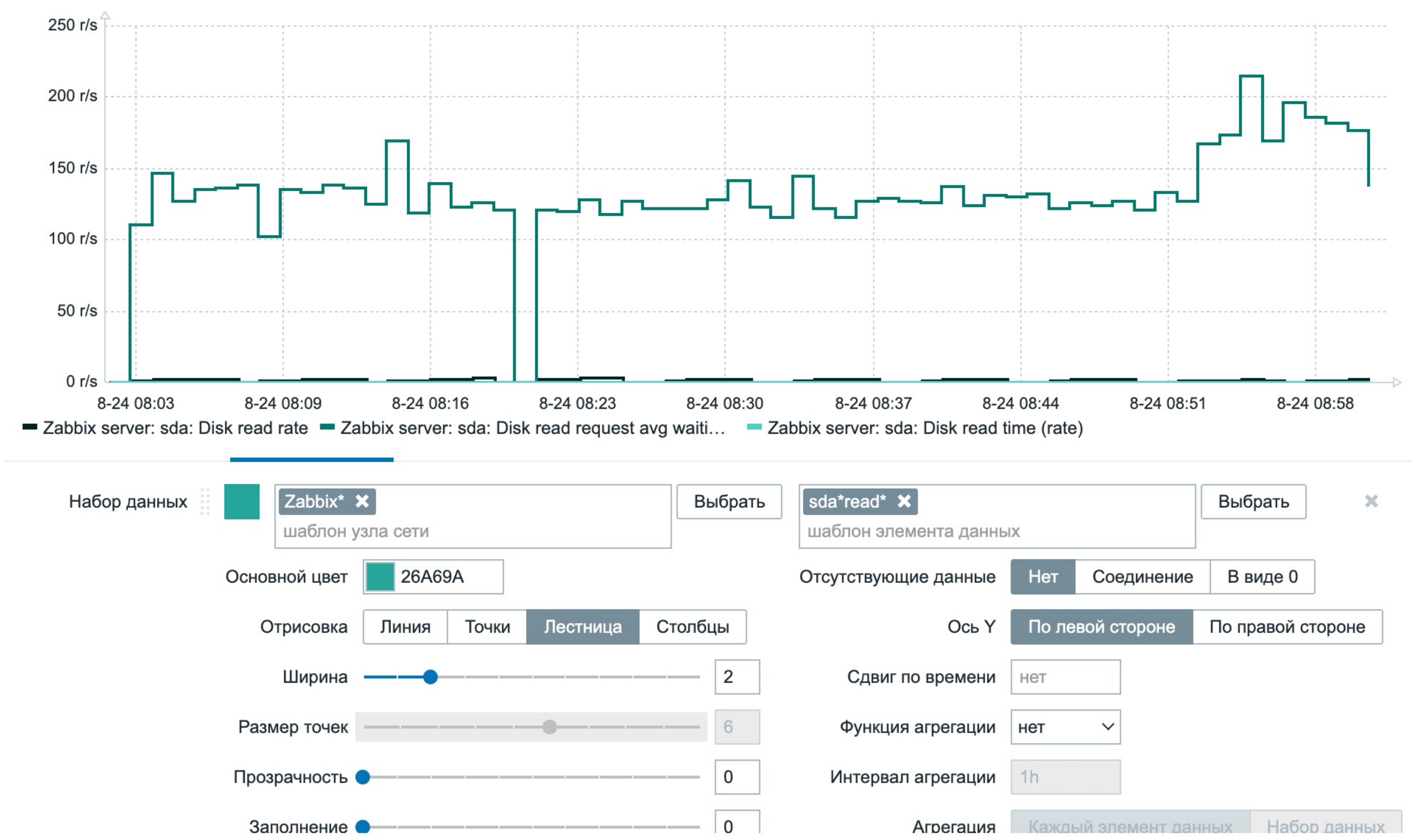

# ОТРИСОВКА - СТОЛБЦЫ

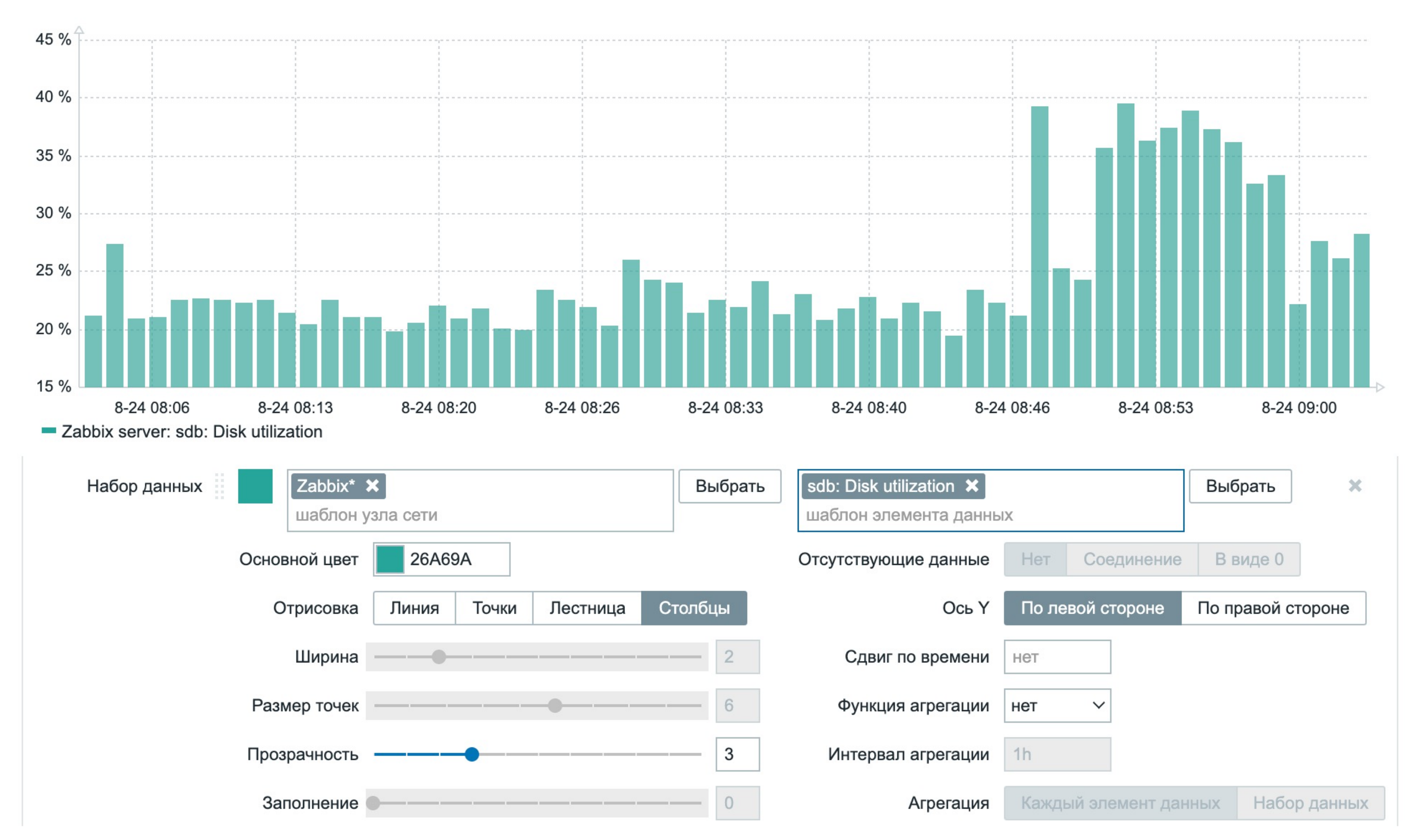

# ОТСУТСТВУЮЩИЕ ДАННЫЕ

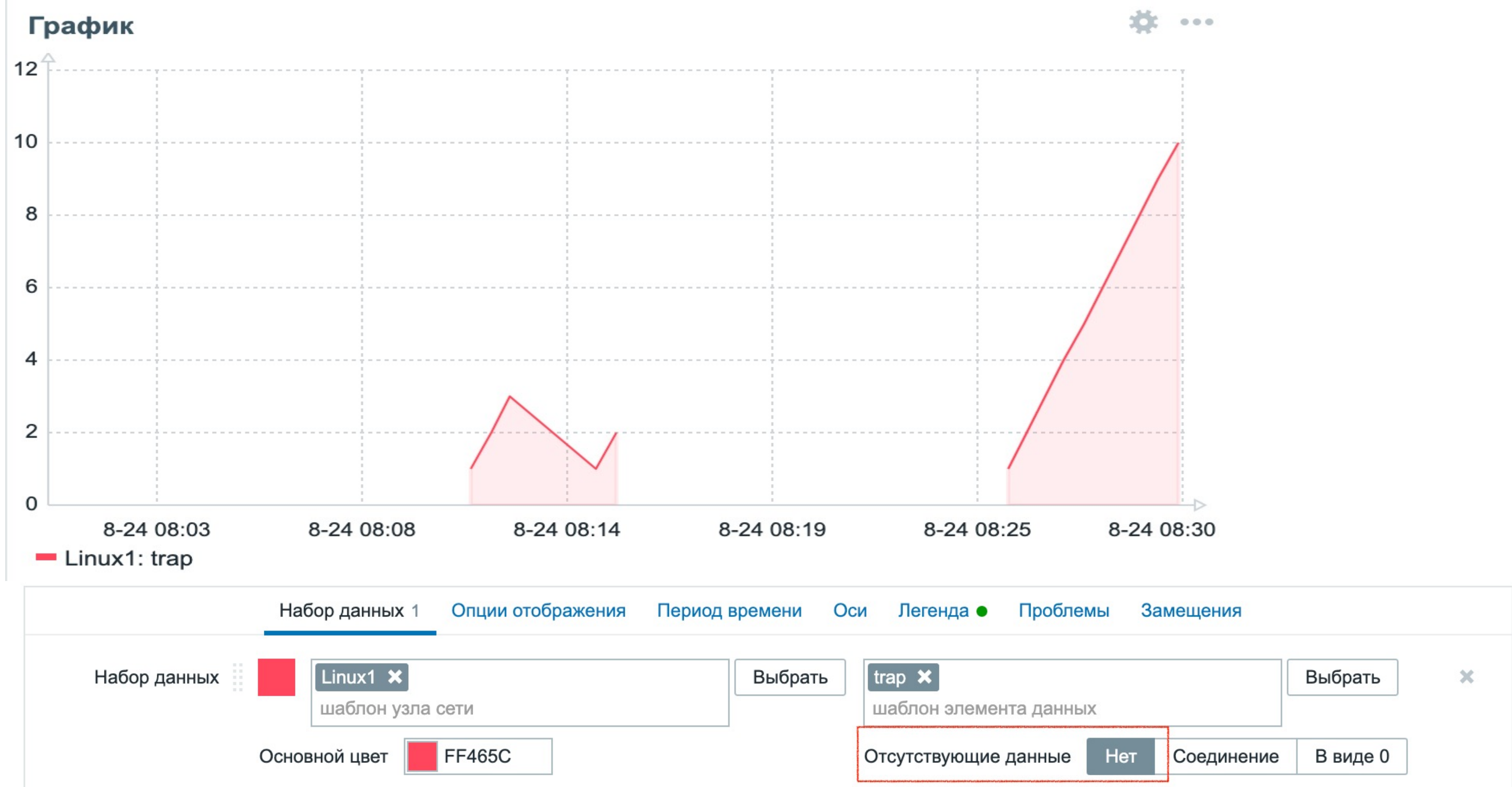

# **ОТСУТСТВУЮЩИЕ ДАННЫЕ - СОЕДИНЕНИЕ**

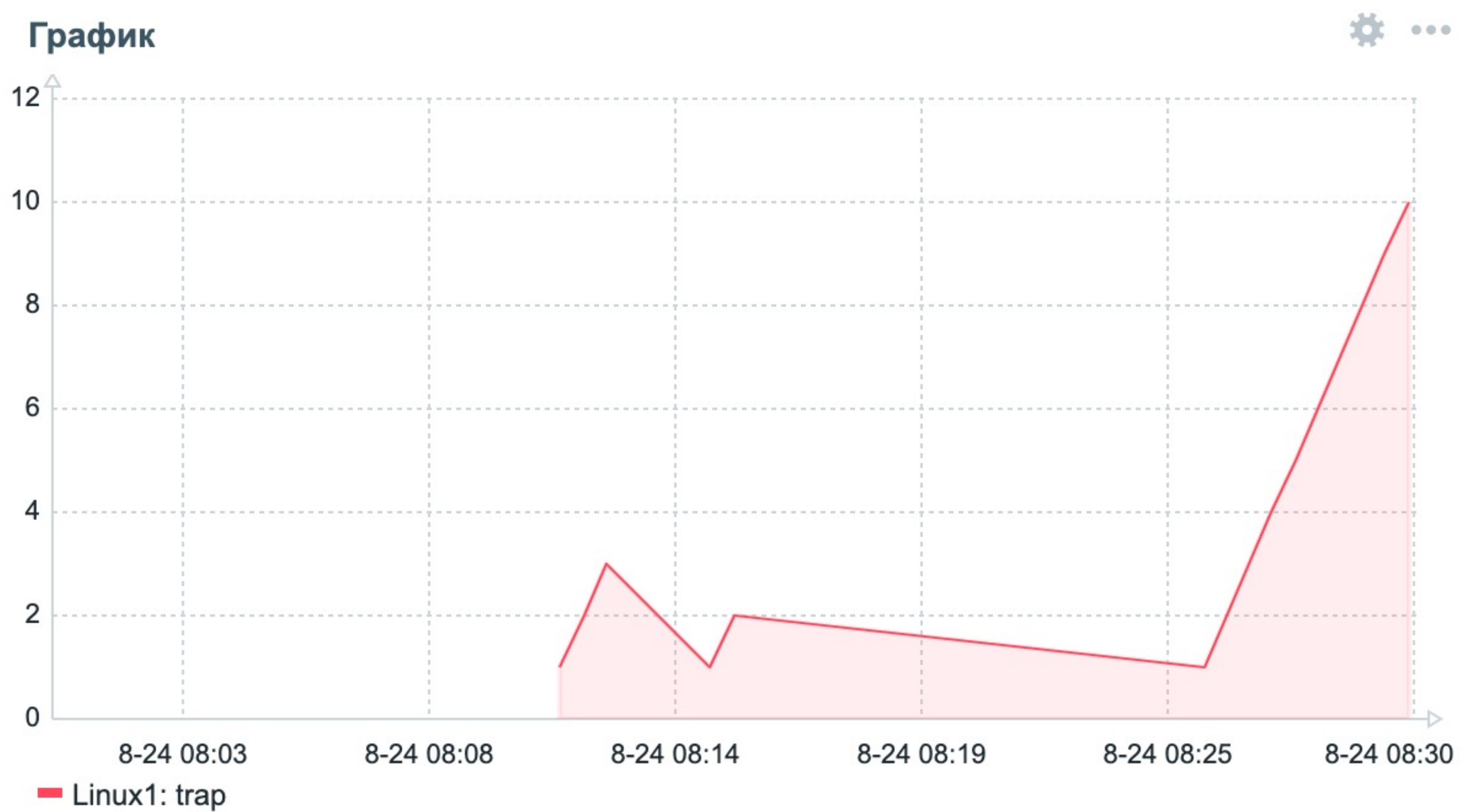

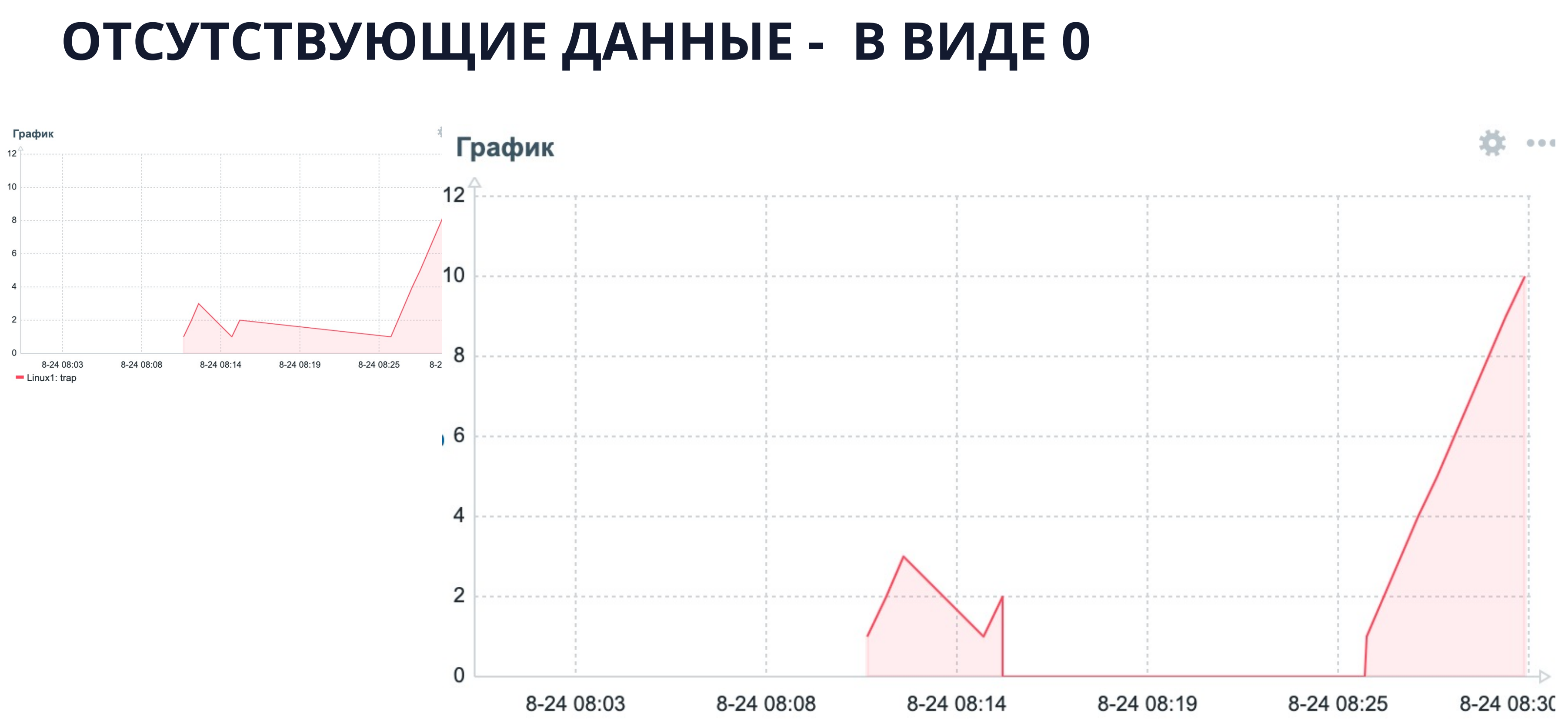

## **ОПЦИИ ОТОБРАЖЕНИЯ - ИСТОРИЯ ИЛИ ТРЕНДЫ**

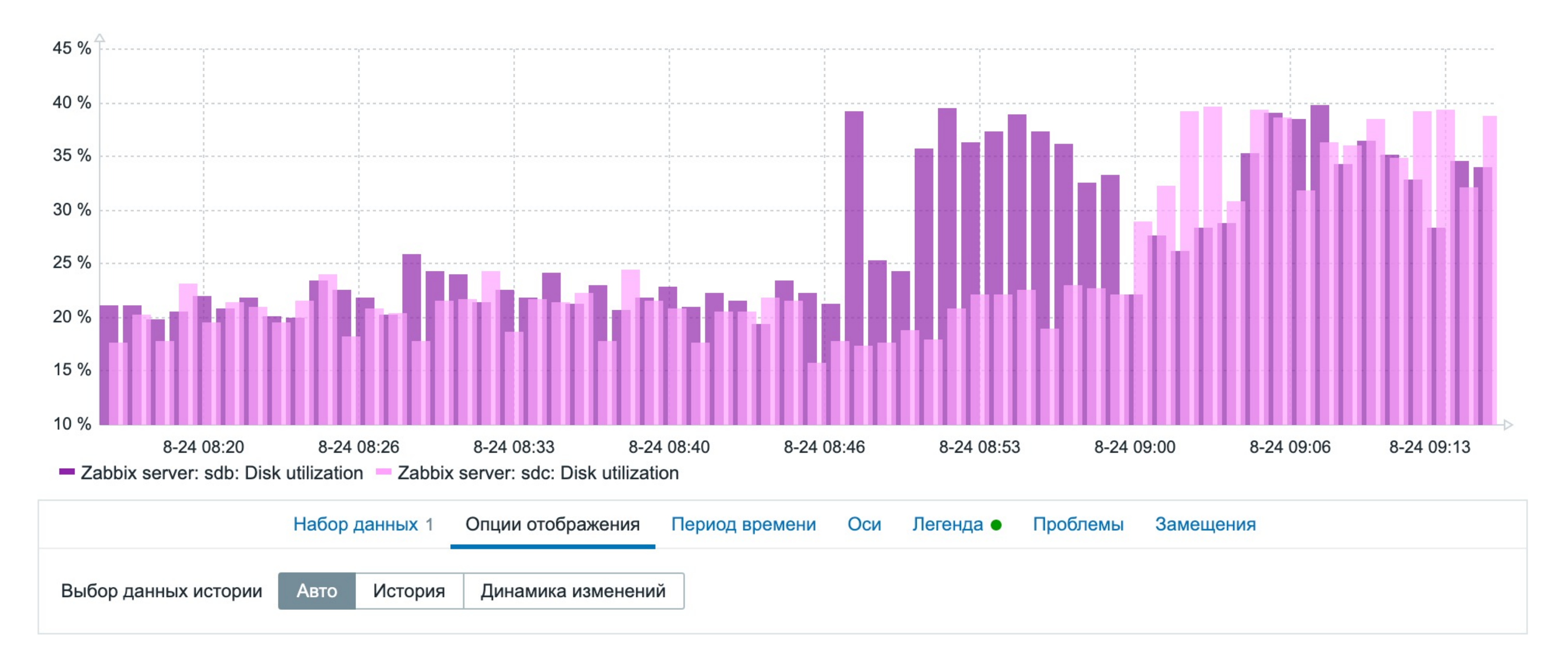

# **ФИКСИРОВАННЫЙ ПЕРИОД ВРЕМЕНИ (1 ДЕНЬ)**

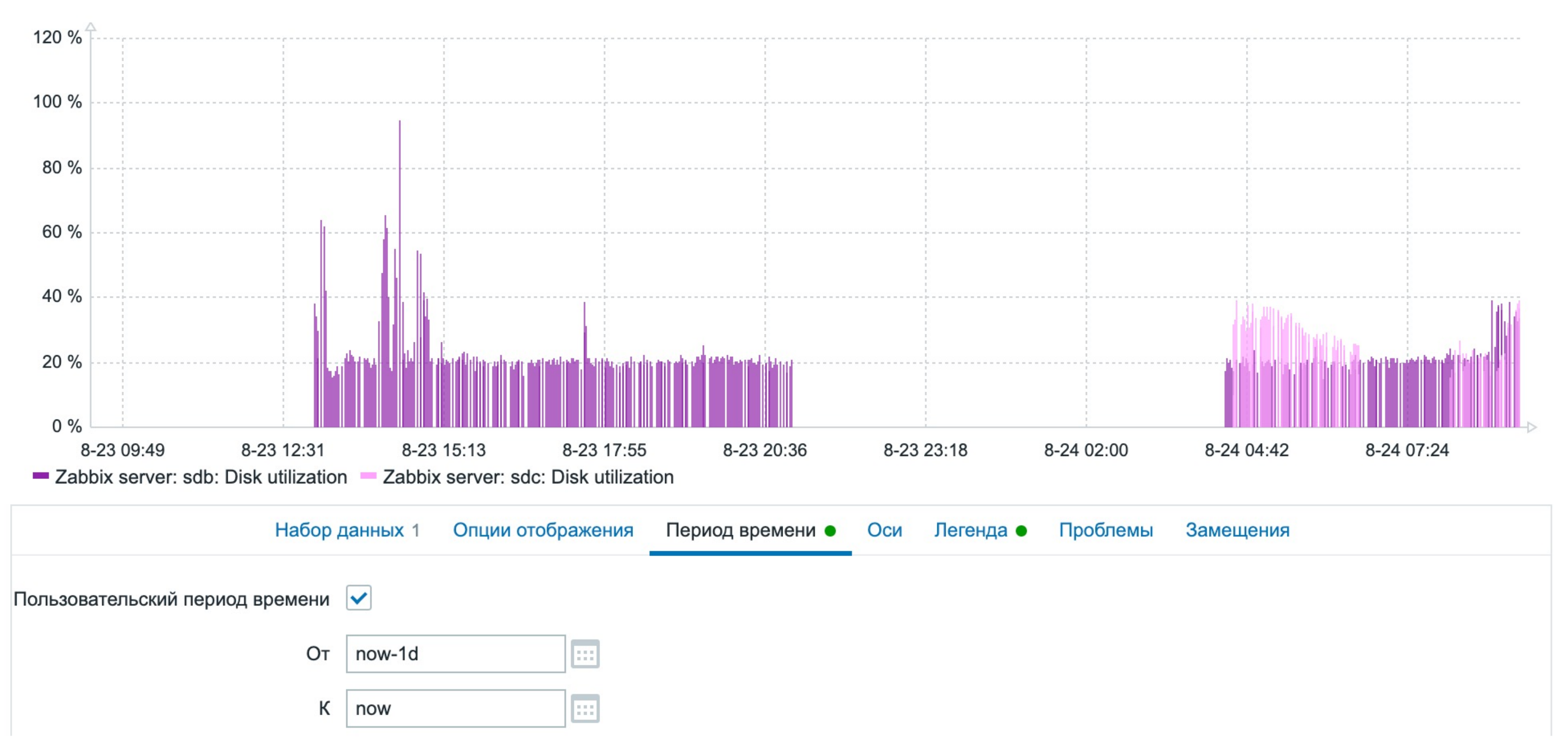

# **НАСТРОЙКА ОСЕЙ**

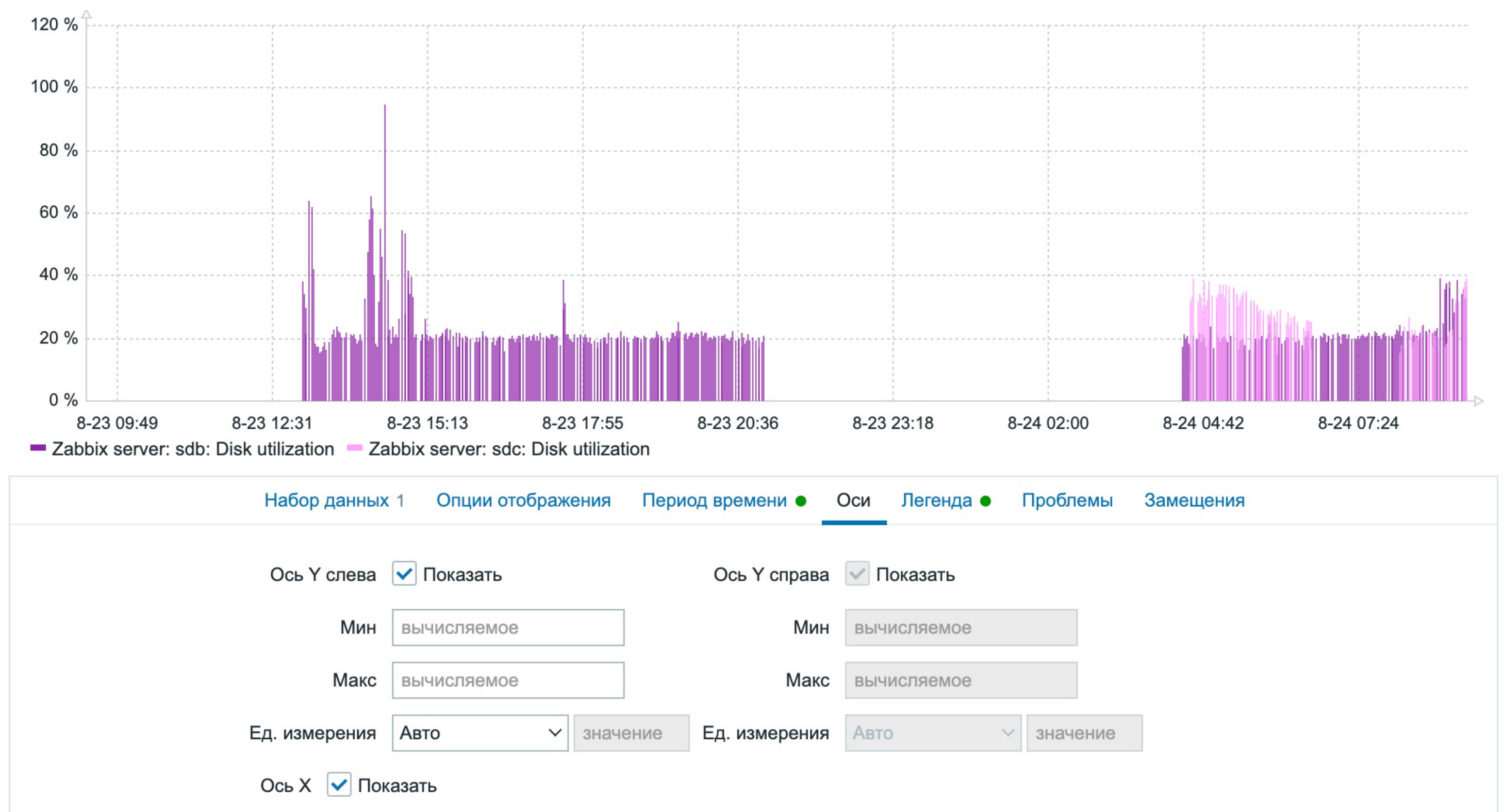

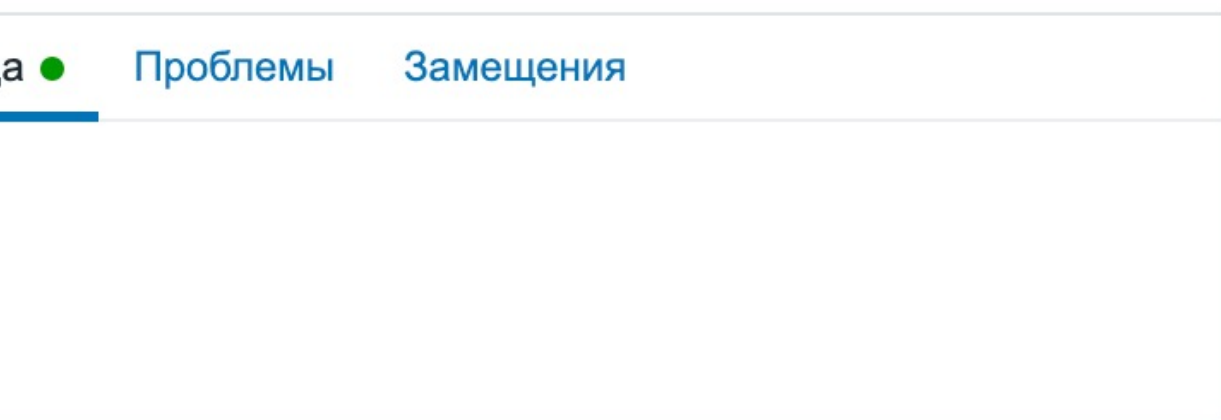

# **ЛЕГЕНДА**

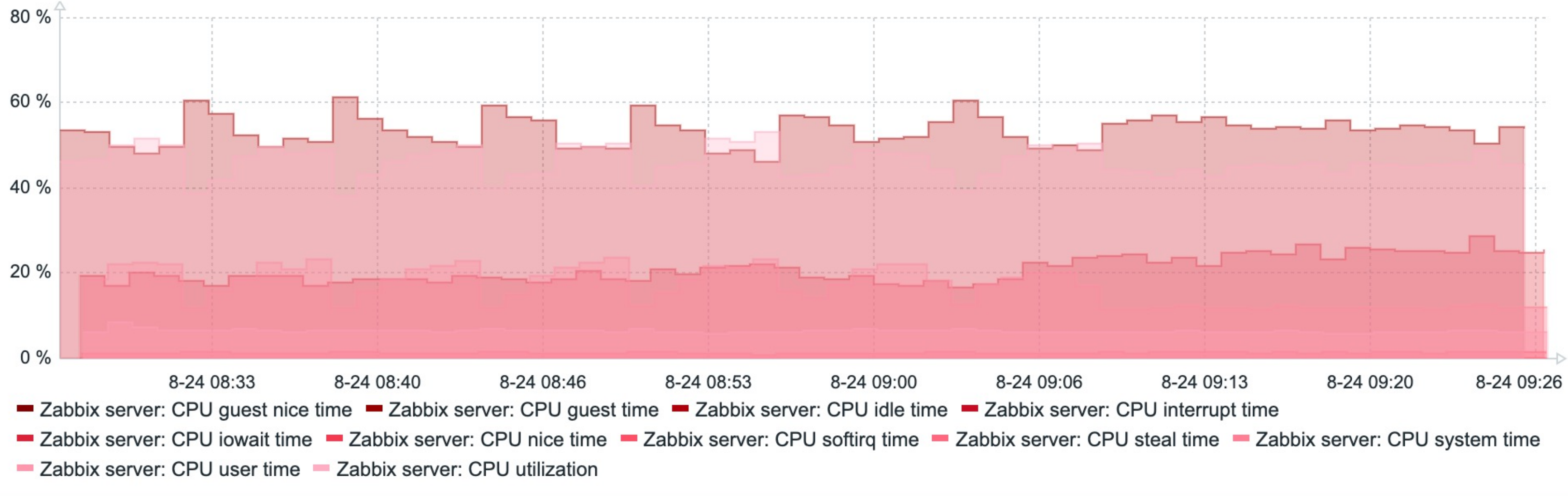

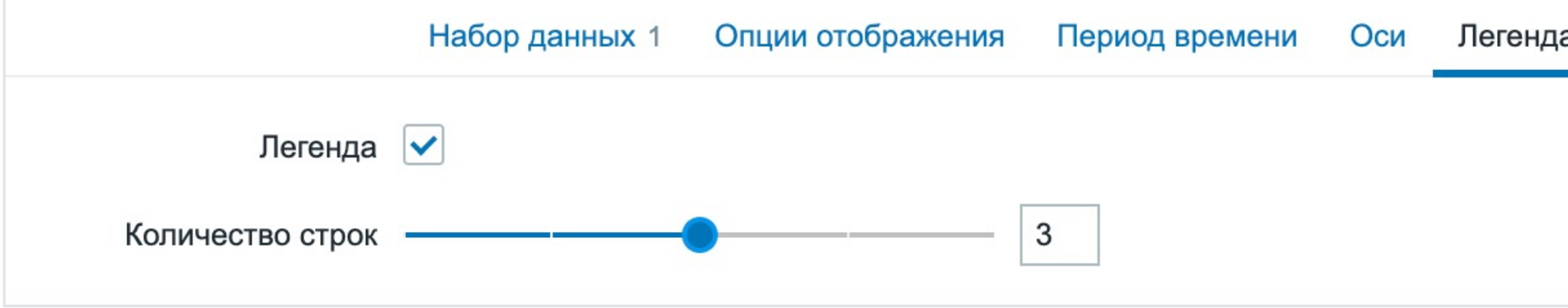

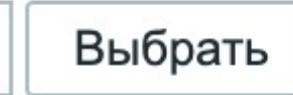

Высокая

Чрезвычайная

ение

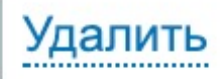

## **ОТОБРАЖЕНИЕ ПРОБЛЕМ**

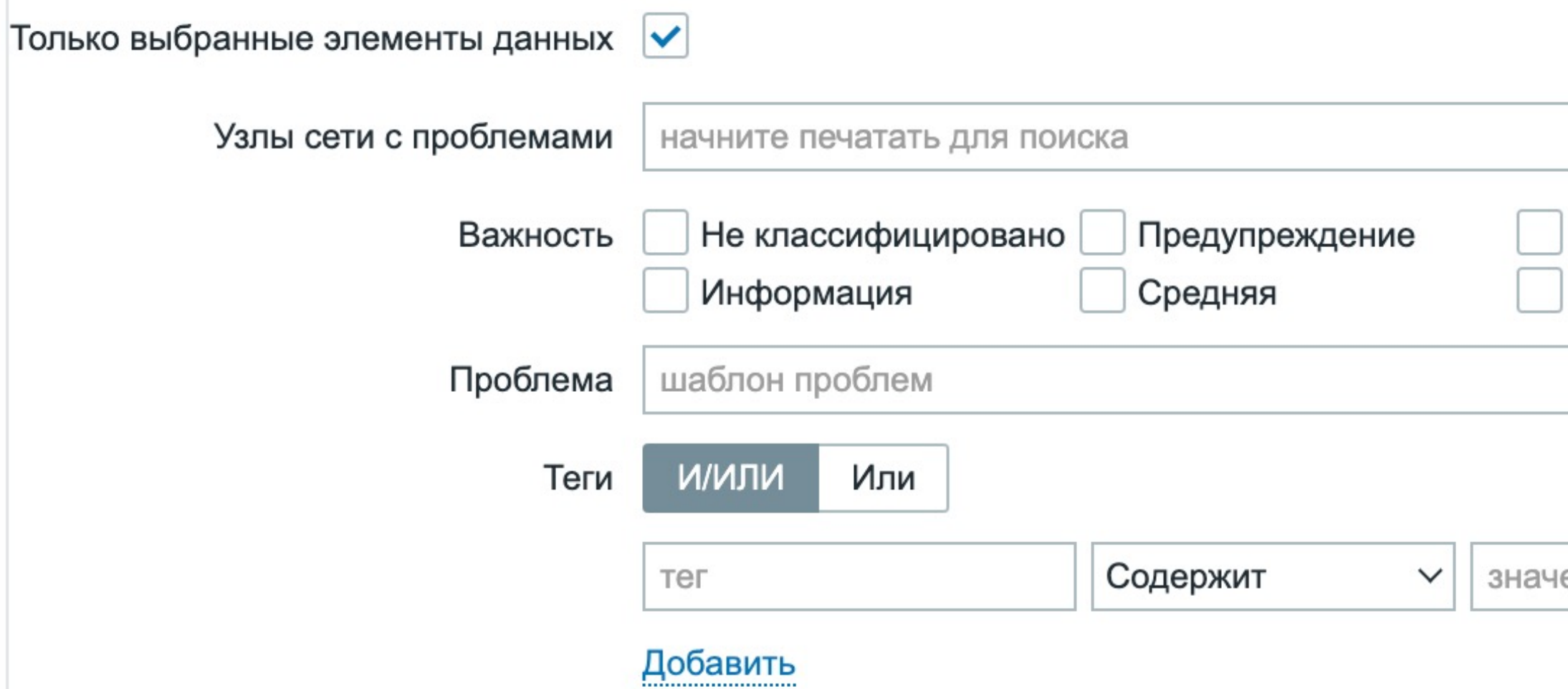

### **ОТОБРАЖЕНИЕ ПРОБЛЕМ**

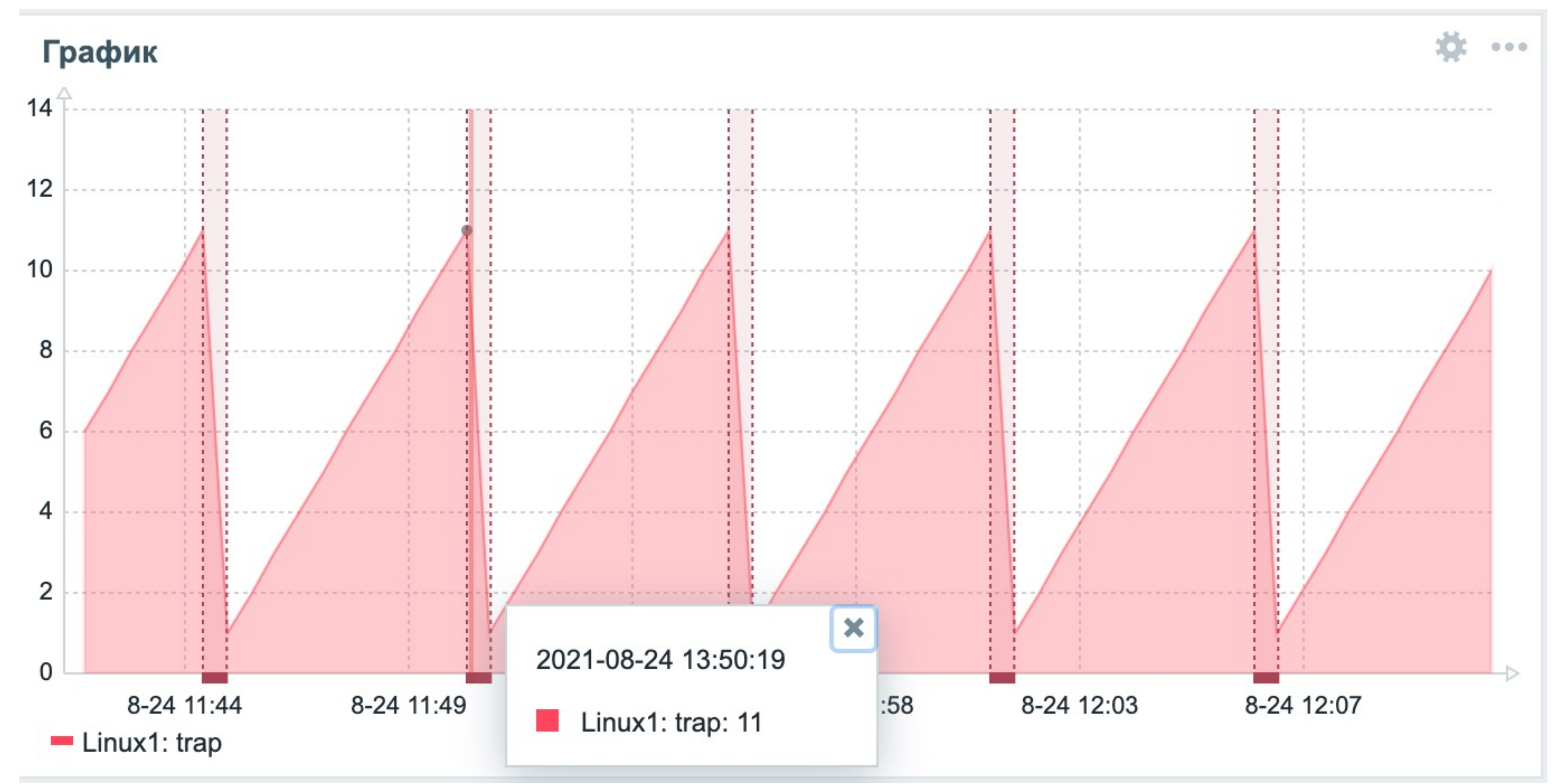

## **ЗАМЕЩЕНИЯ - БЕЗ НЕГО ВСЕ СМЕШИВАЕТСЯ**

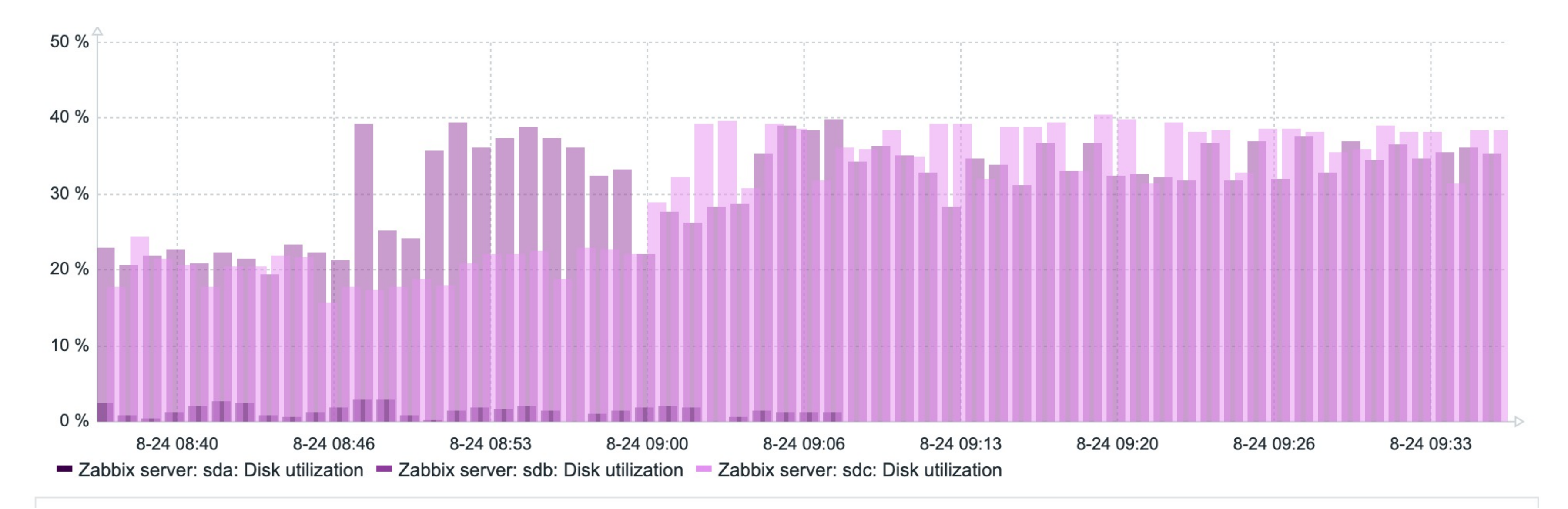

# **ЗАМЕЩЕНИЯ - ВОЗМОЖНОСТИ**

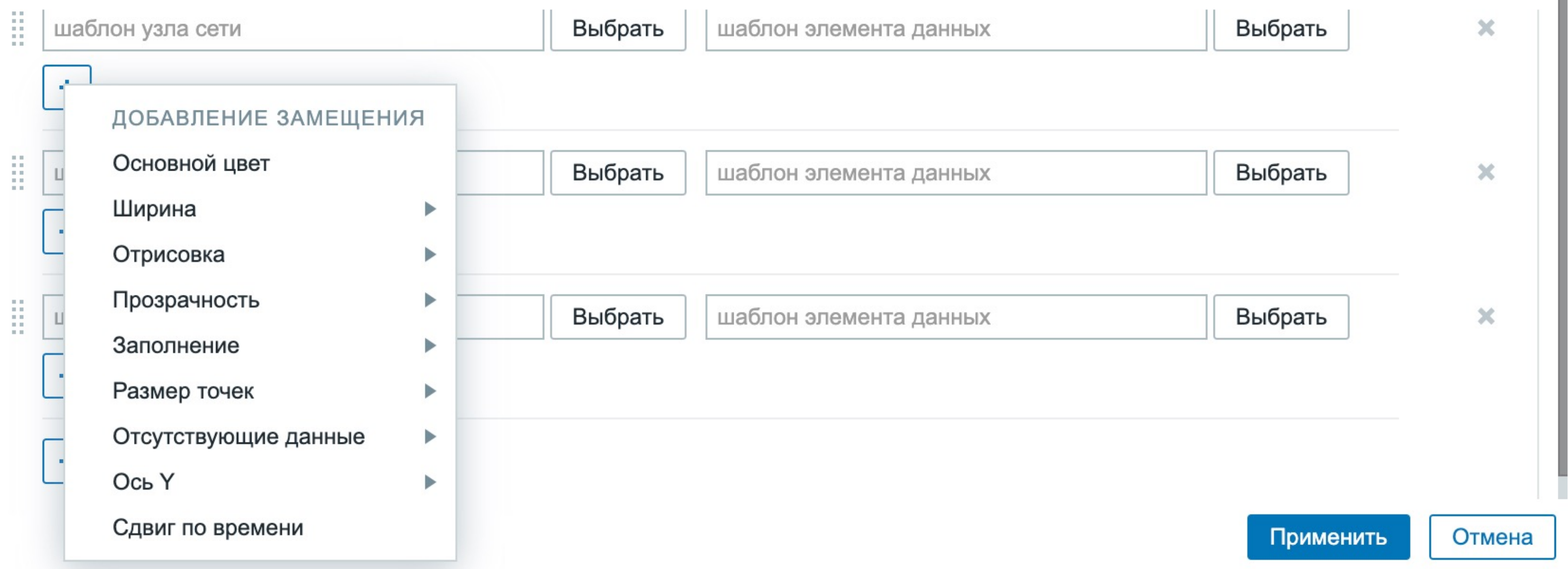

# **ЗАМЕЩЕНИЯ - ВОЗМОЖНОСТИ**

- Выбираем узел сети и элемент данных для которого хотим изменить визуализацию
- Выбираем цвет
- Выбираем линию
- Выбираем толщину и прозрачность
- Смотрим результат

# **ЗАМЕЩЕНИЯ - СОЧЕТАНИЕ ЦВЕТОВ**

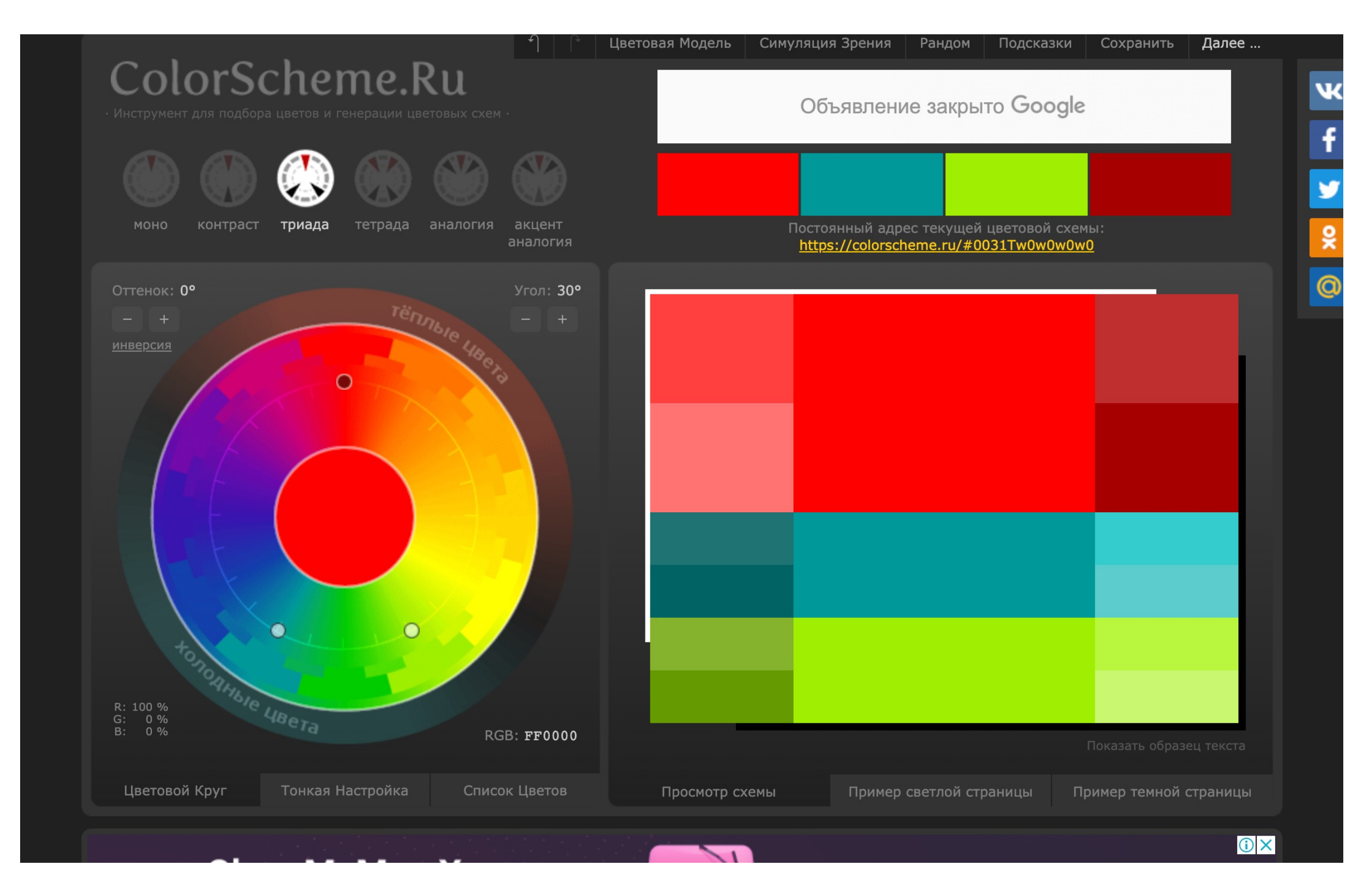

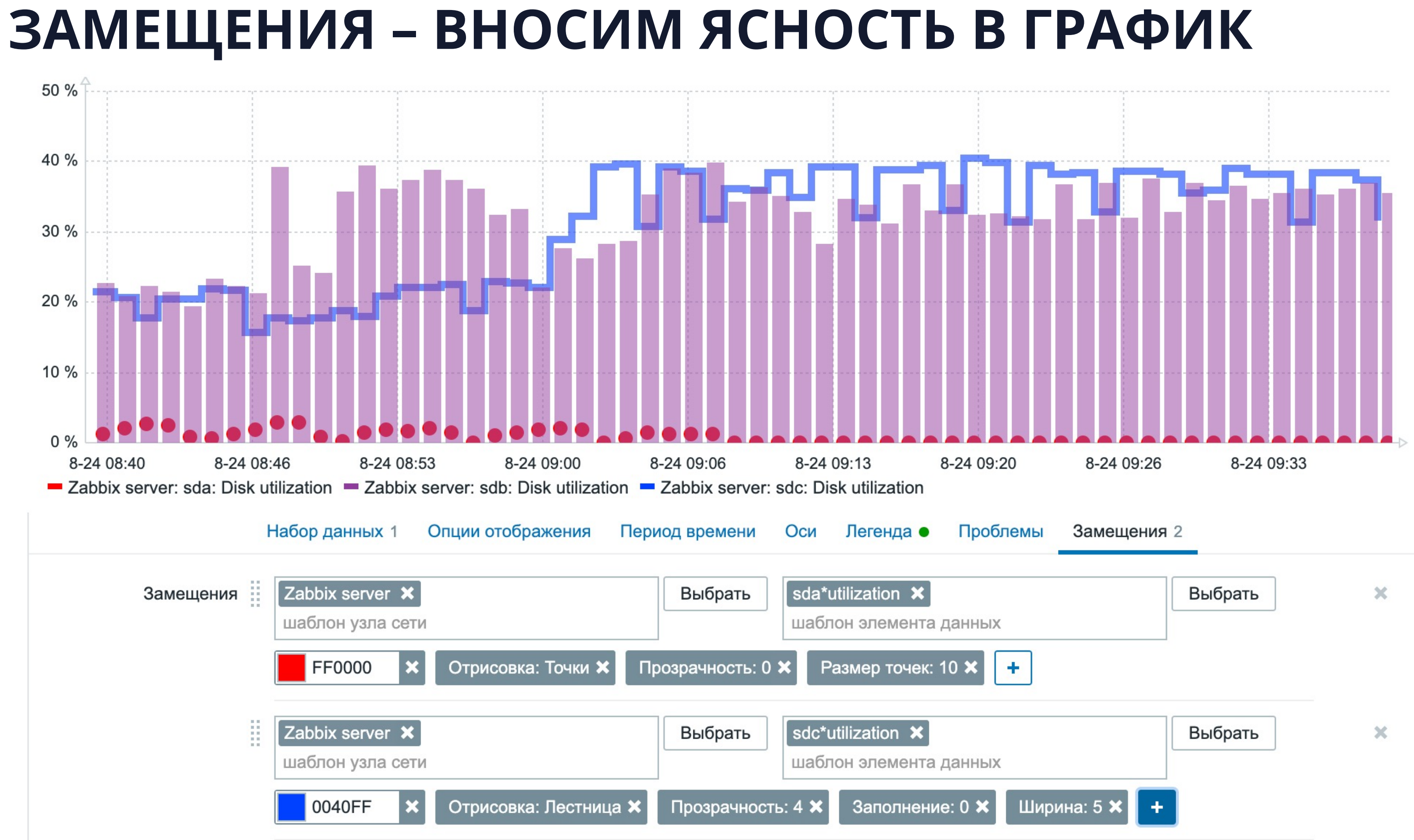

# **ЗАМЕЩЕНИЯ - ПЕРЕНОСИМ ОСИ**

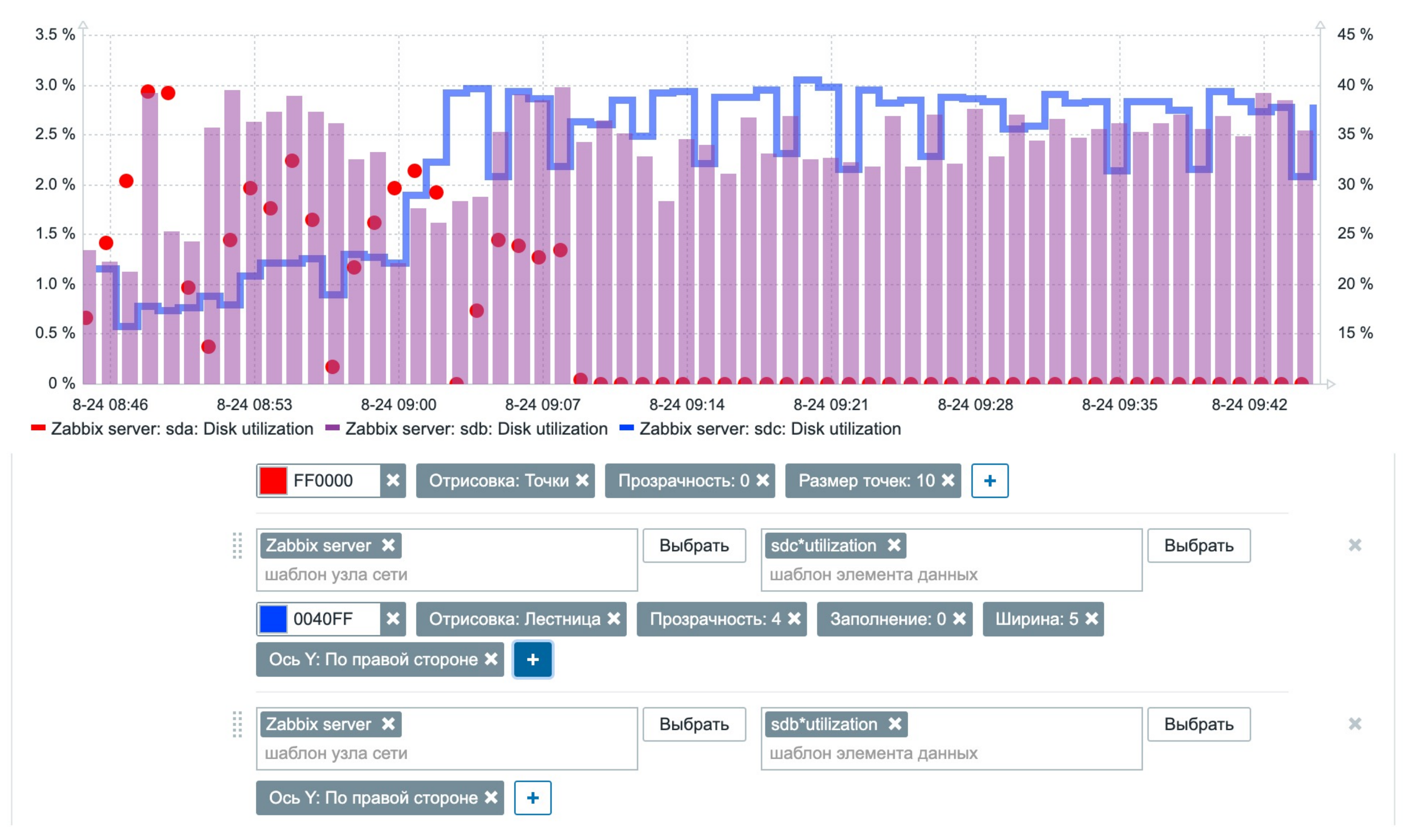

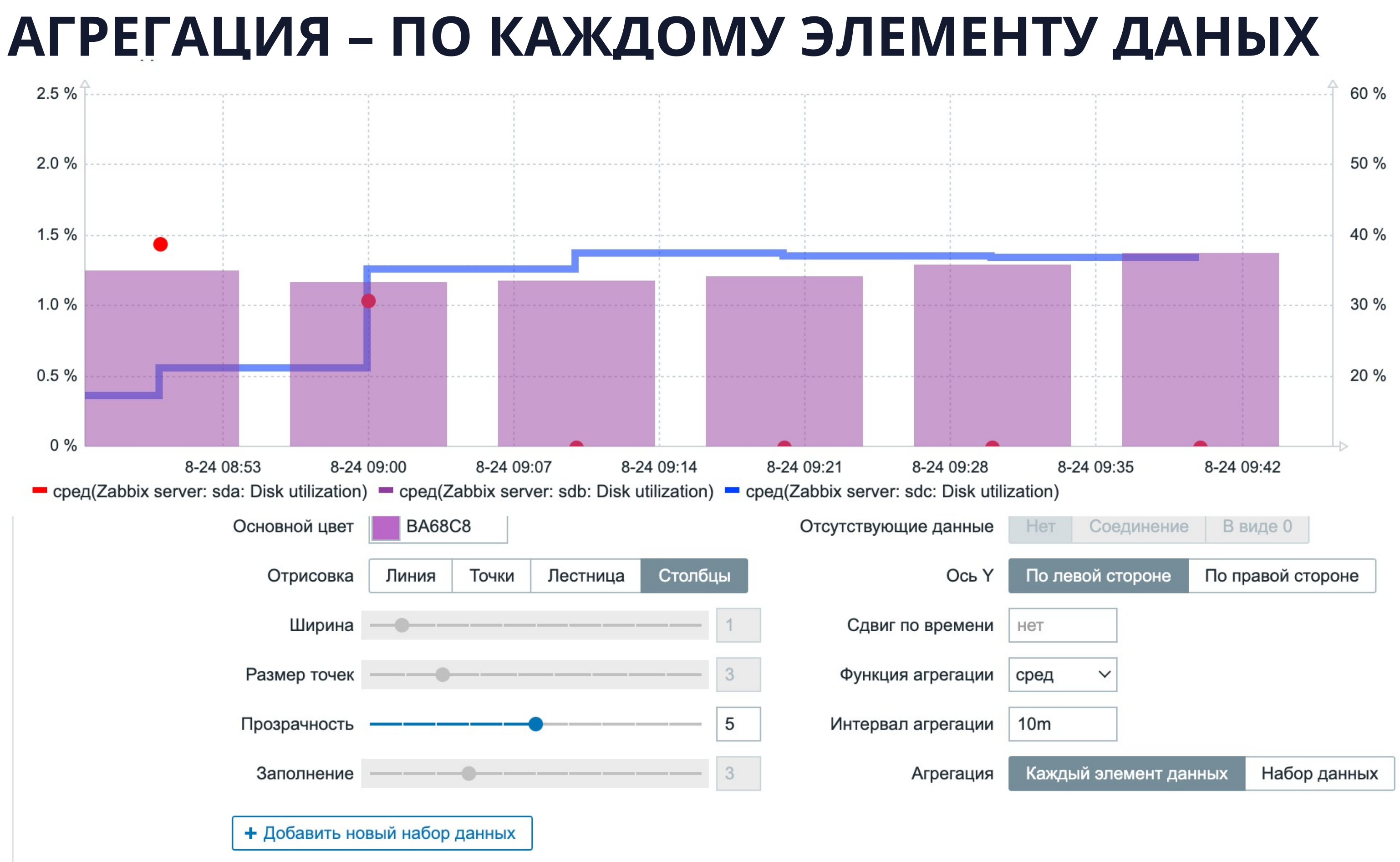

## АГРЕГАЦИЯ - ФУНКЦИИ

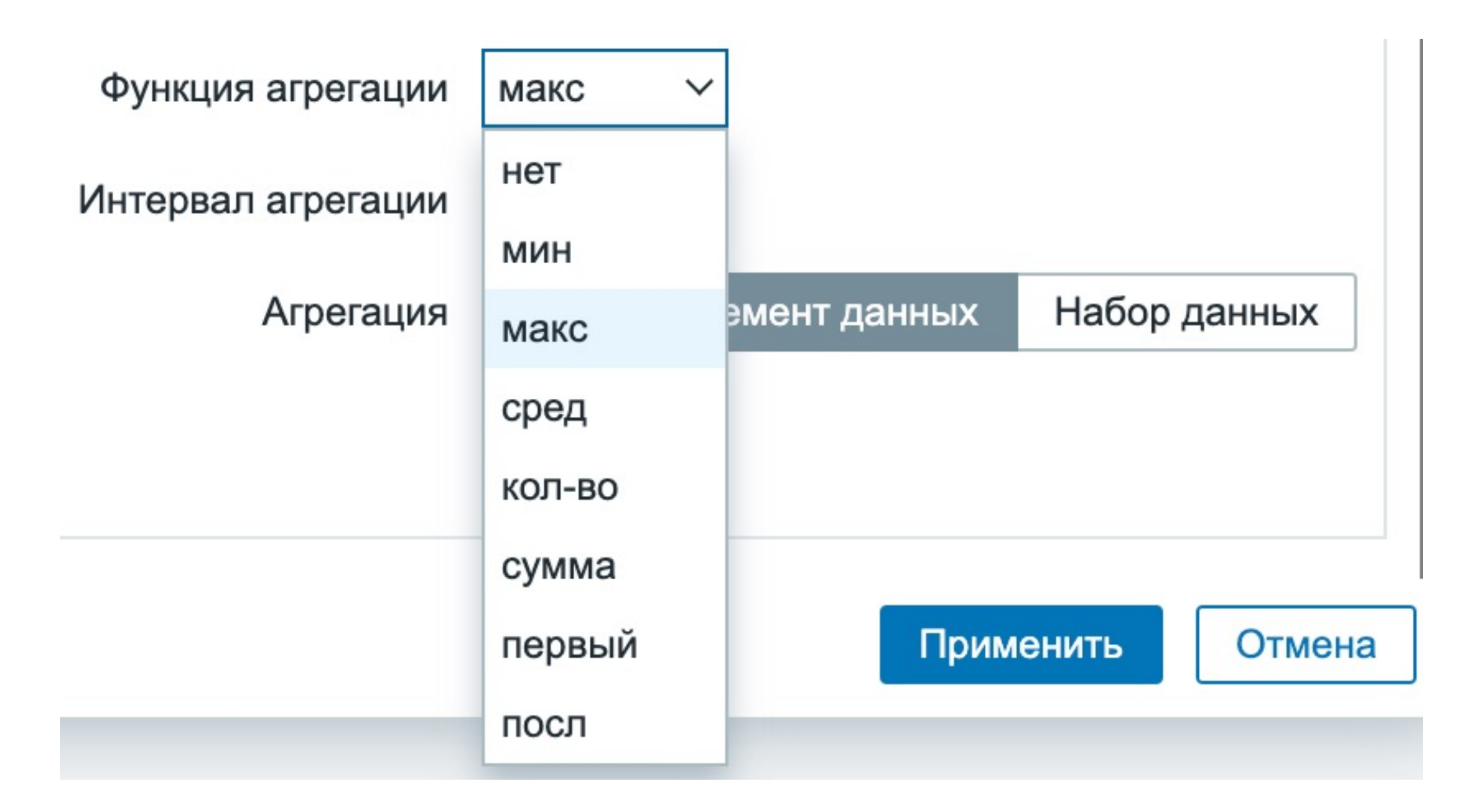

## АГРЕГАЦИЯ - НАБОР ДАННЫХ

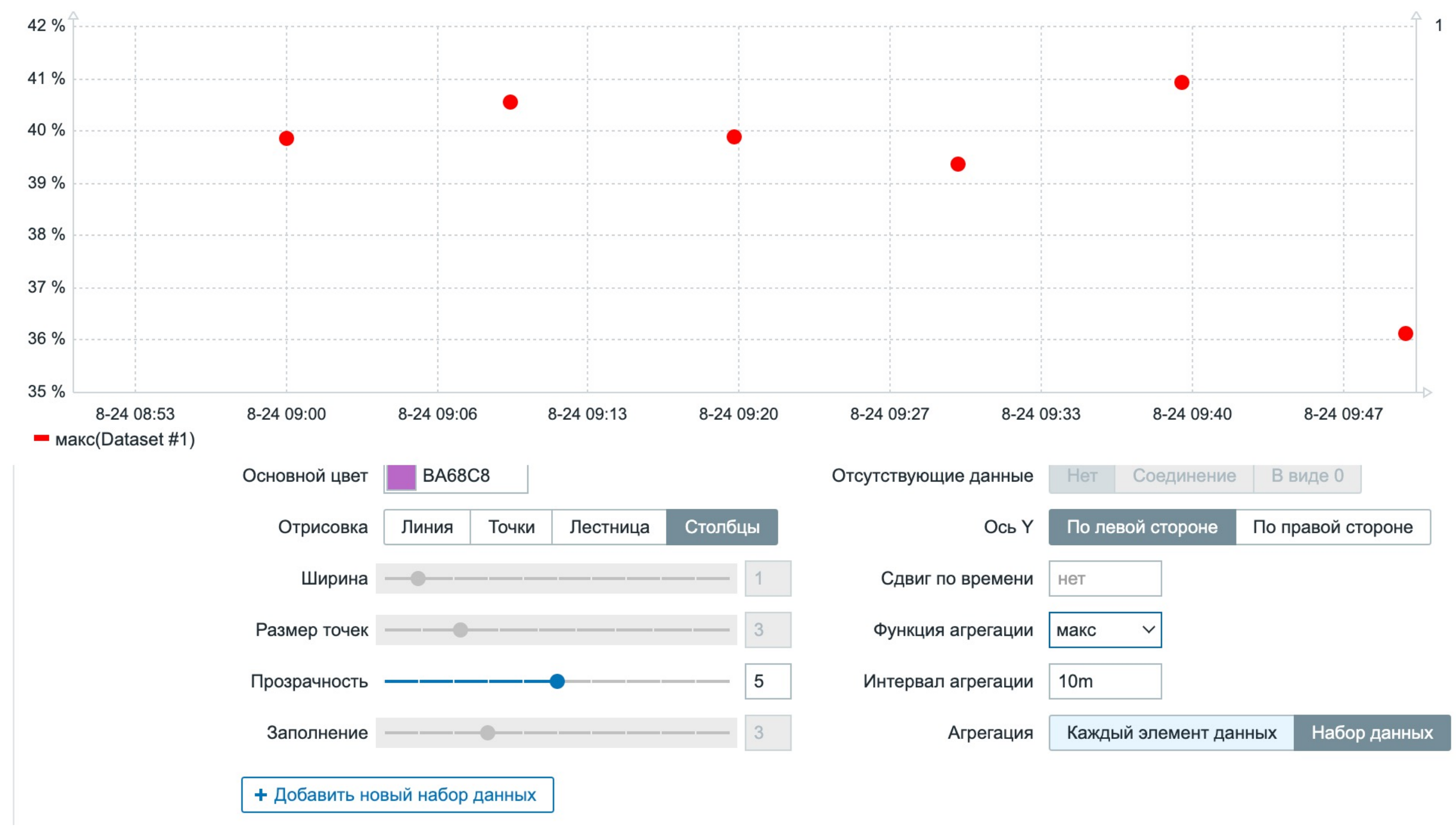

# АГРЕГАЦИЯ - НАБОР ДАННЫХ

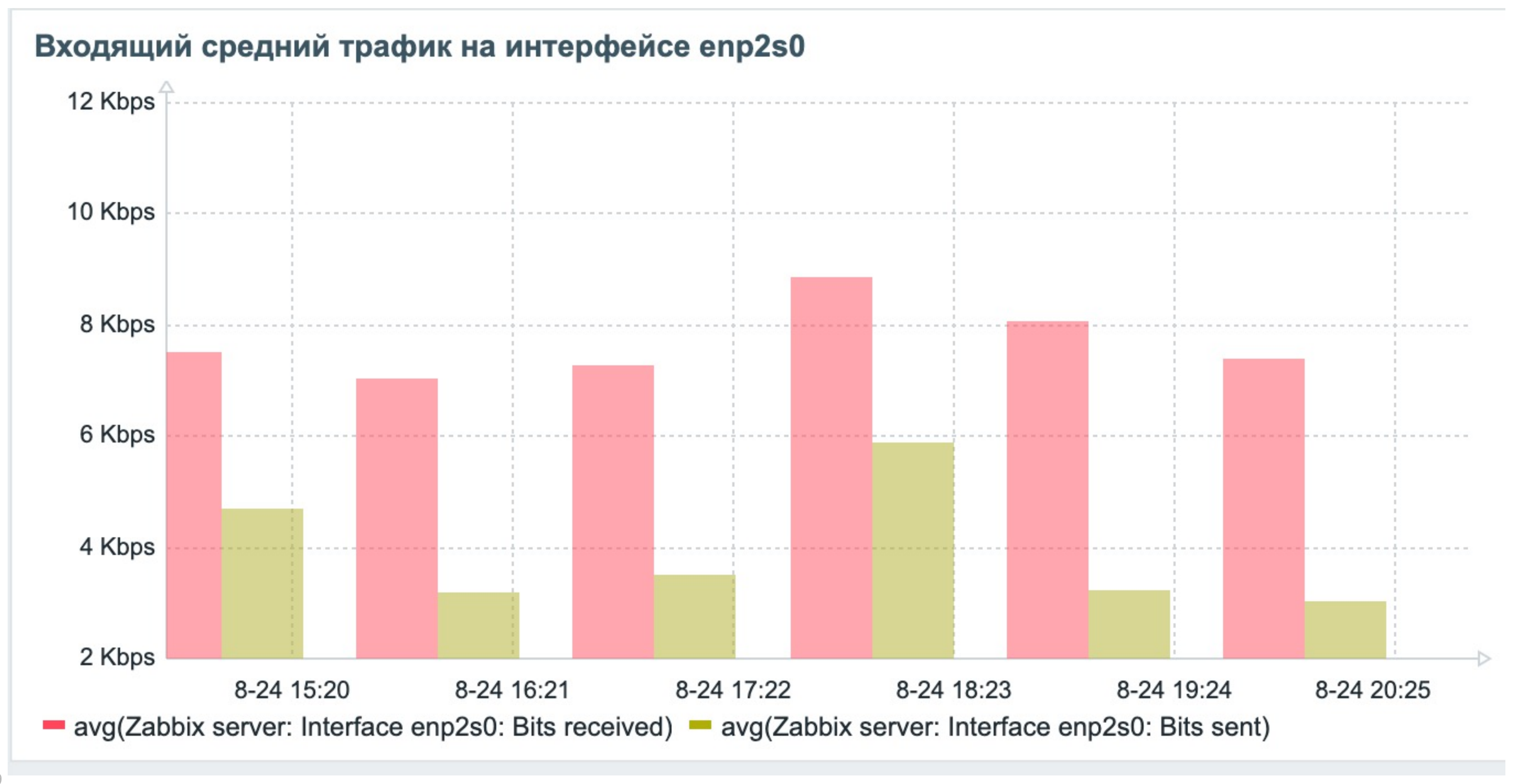

# НЕСКОЛЬКО НАБОРОВ ДАННЫХ

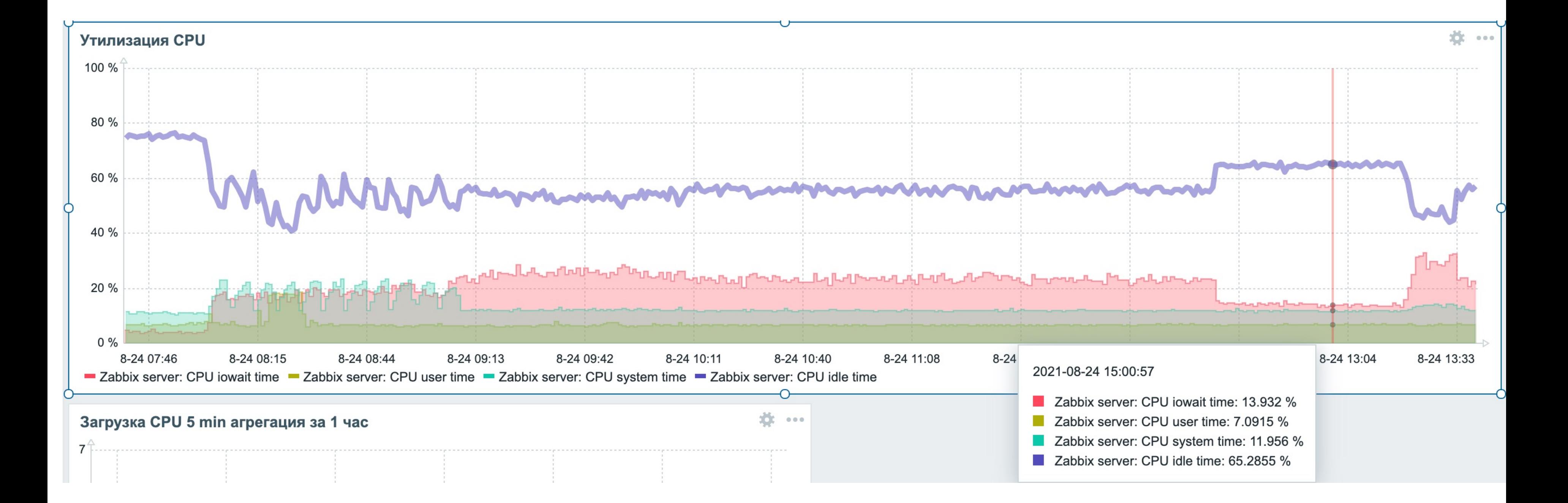

# ЗАГРУЗКА ГРАФИКА

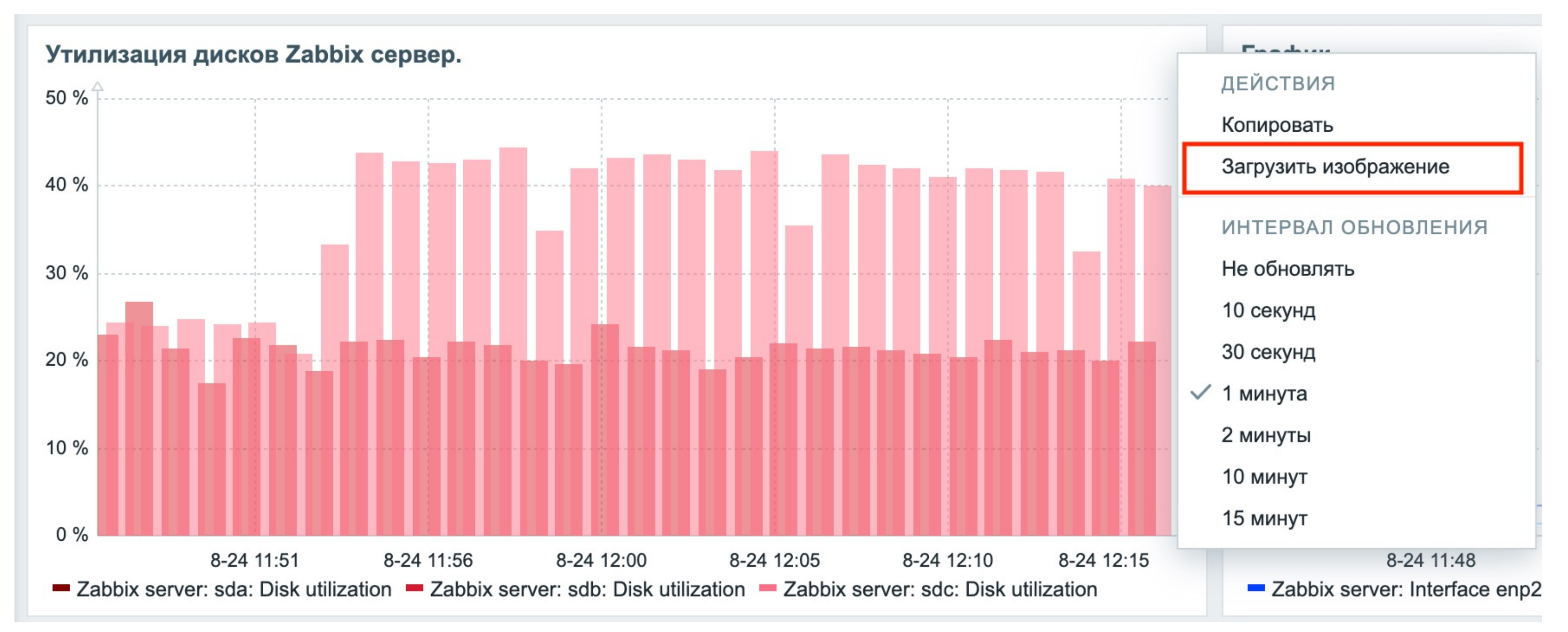

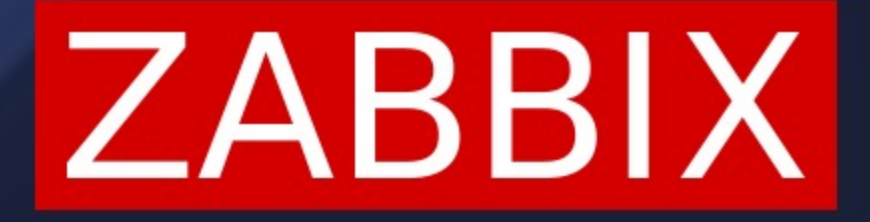

# **ВОПРОСЫ?**

**АНДРЕЙ ГУЩИН** TECHNICAL SUPPORT ENGINEER **ZABBIX** 

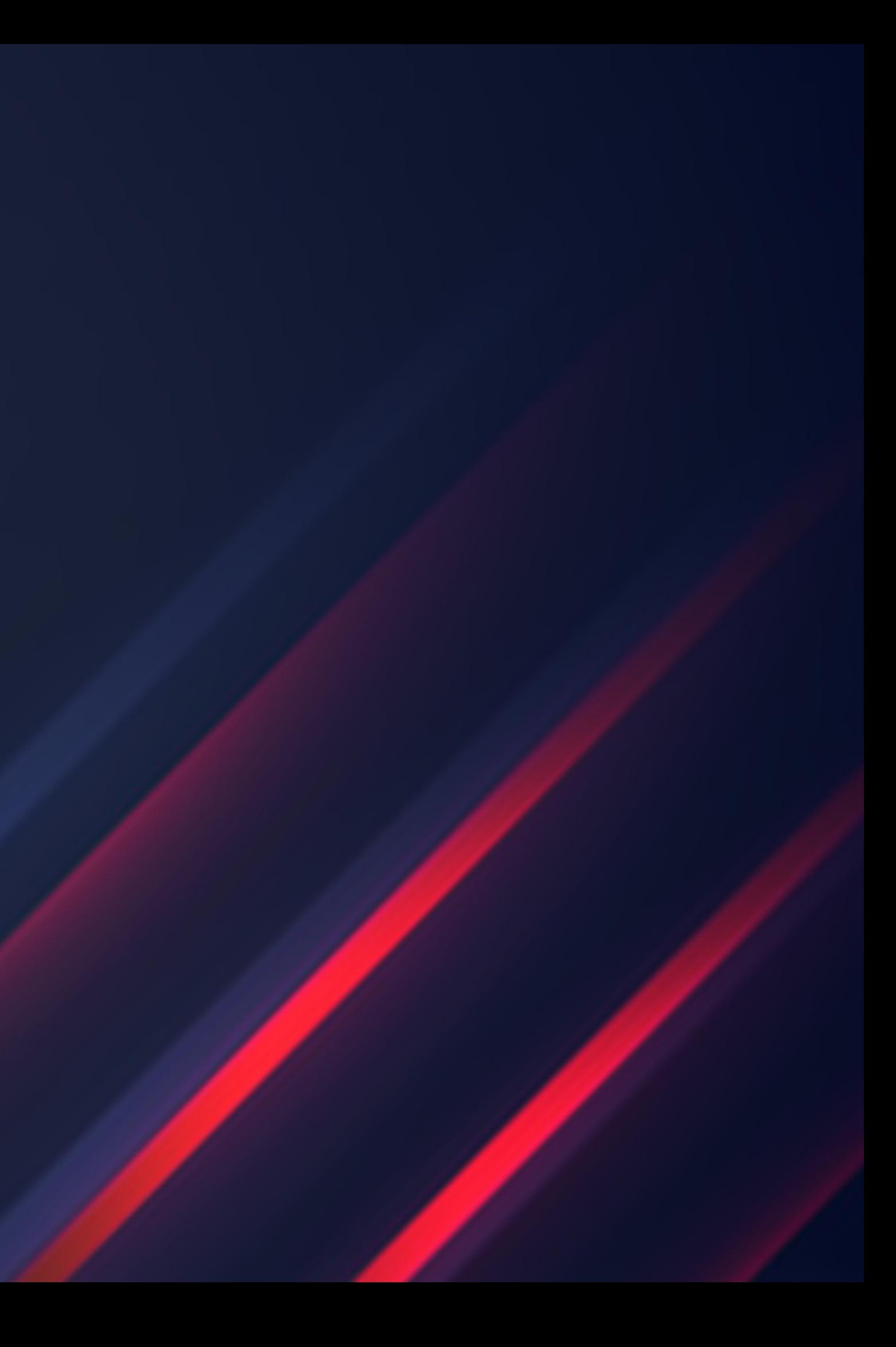

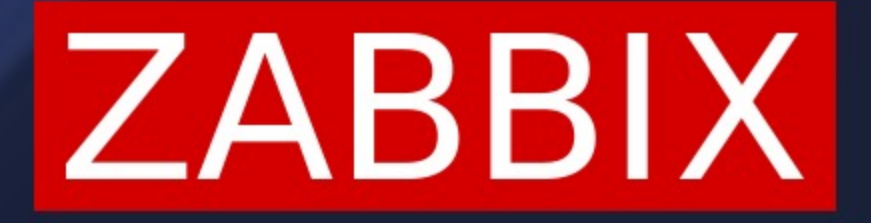

# СПАСИБО!

**АНДРЕЙ ГУЩИН<br>TECHNICAL SUPPORT ENGINEER ZABBIX** 

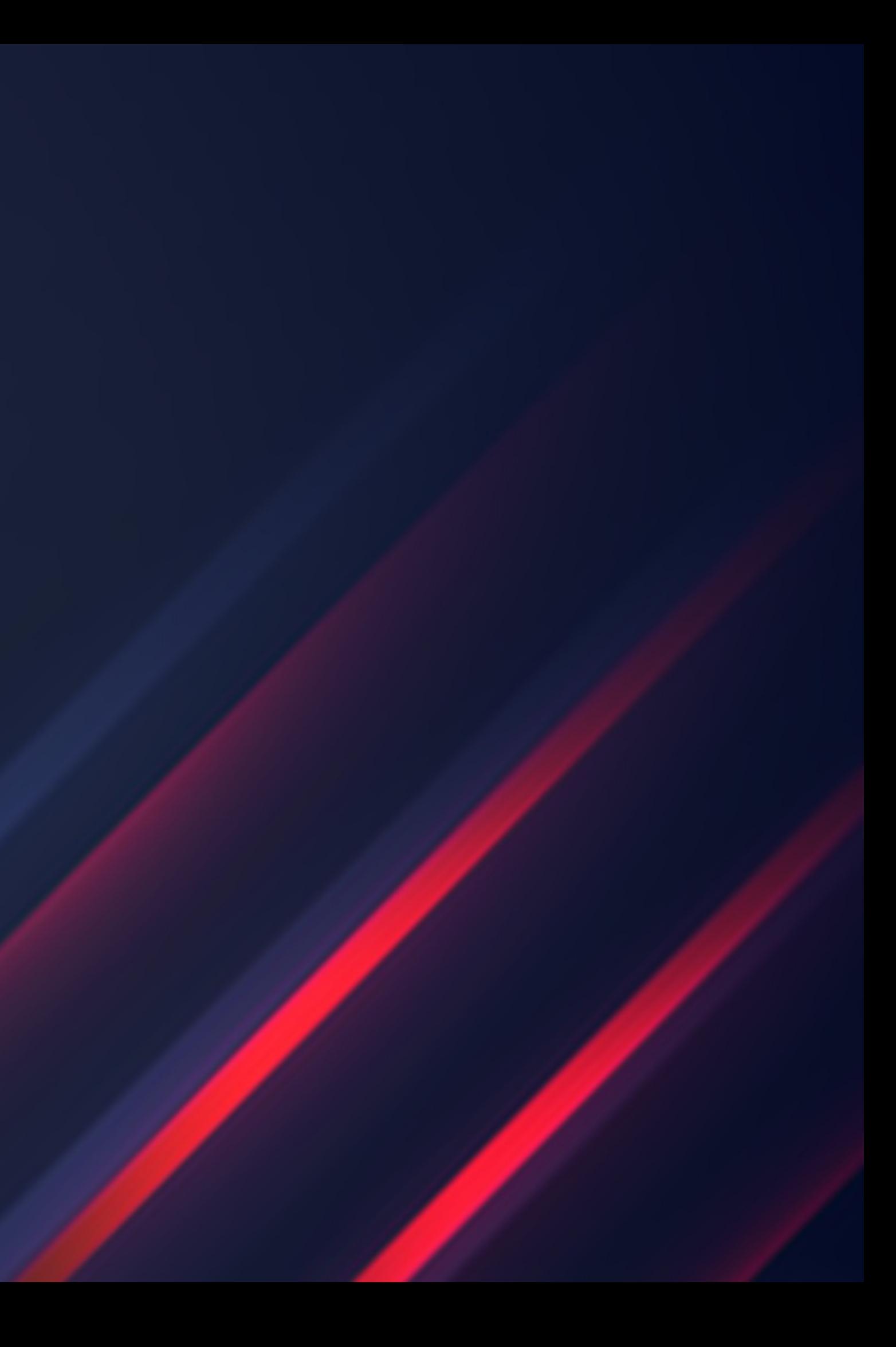